# REPRODUCTOR DE DVD

# MANUAL DEL USUARIO

# MODELO : DVK-8942N

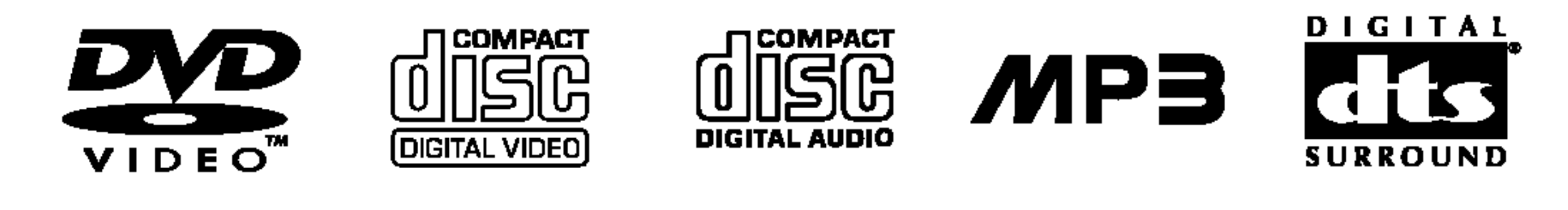

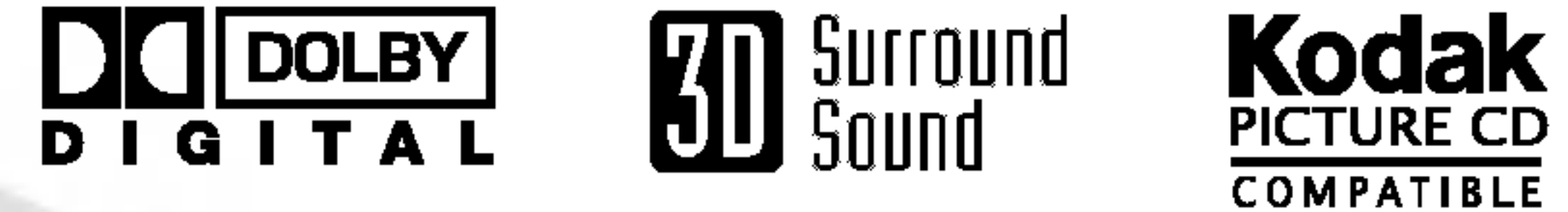

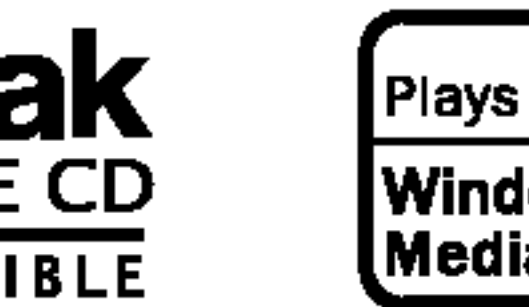

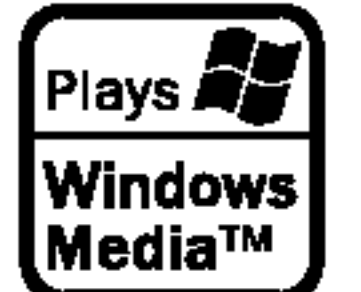

Antes de conectar, operar o ajustar este producto, por favor, lea este folleto de instrucciones atenta y completamente.

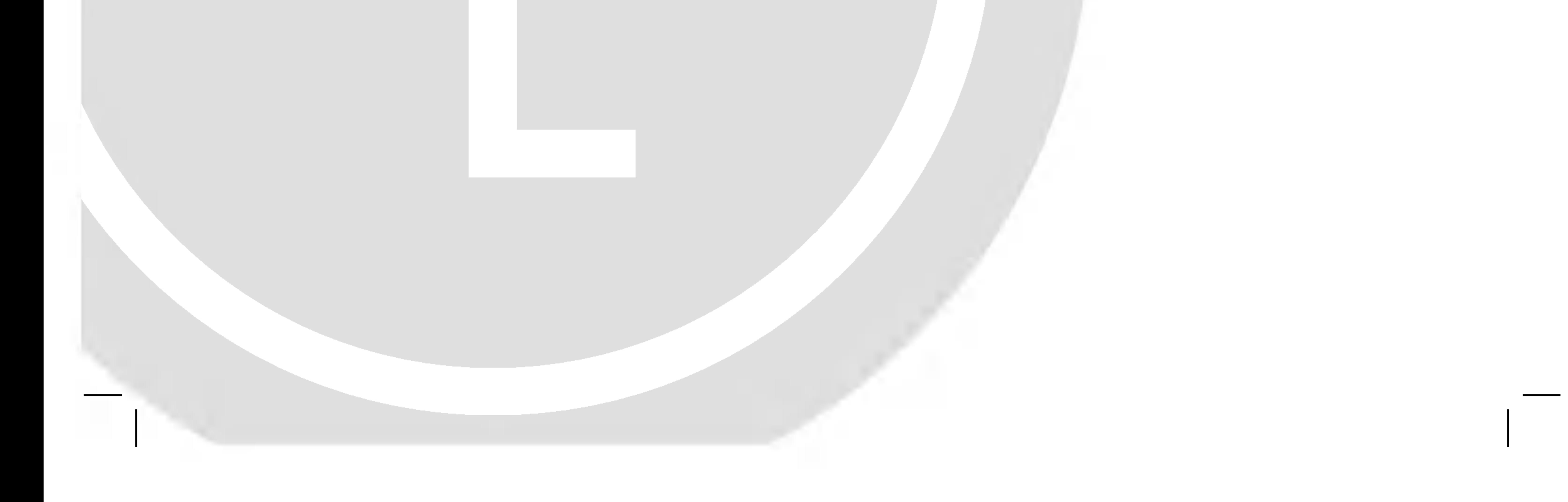

# DK8942NCK\_HA7ALL\_SPA

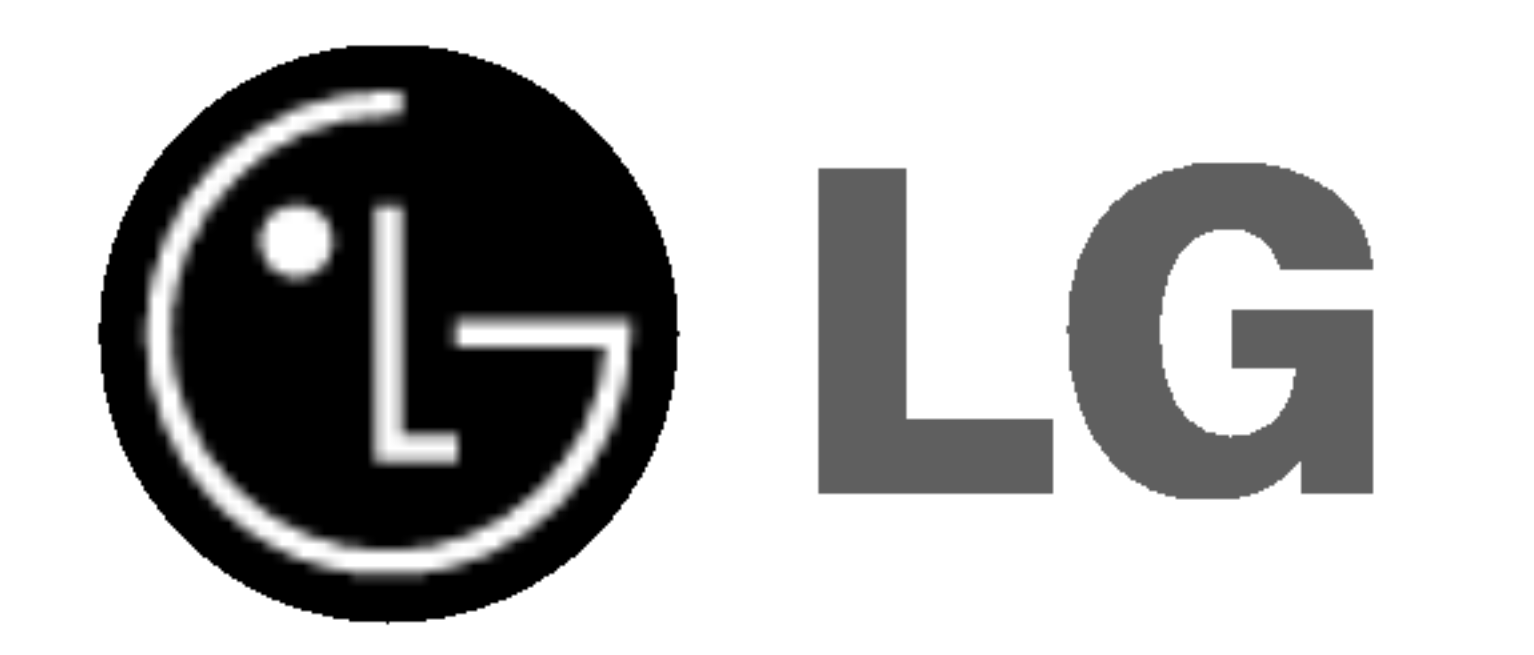

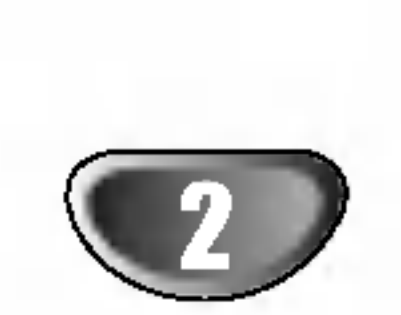

### Precauciones de seguridad

Advertencia: No instale este equipo en un lugar cerrado, como una estanteria o un mueble similar.

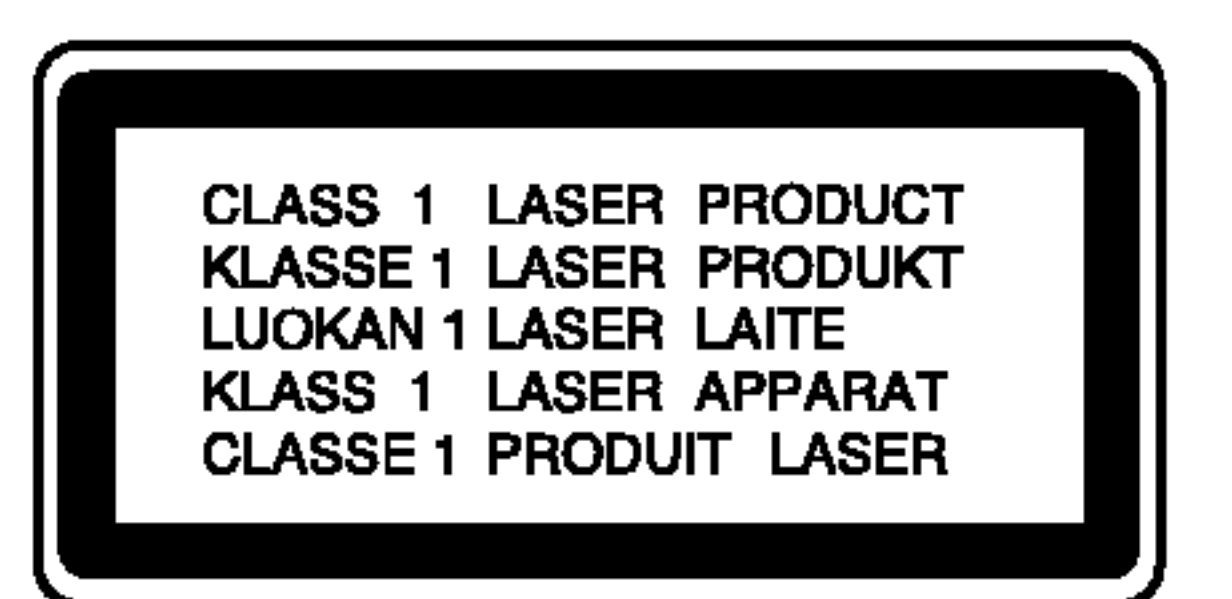

#### PRECAUCION :

Este reproductor de DVD utiliza un sistema láser.

Para garantizar el uso apropiado de este producto, lea este manual del usuario cuidadosamente y guárdelo para futura referencia; en caso de que la unidad necesite servicios de mantenimiento, por favor, contacte un servicio de mantenimiento autorizado - vea el procedimiento para mantenimiento.

El uso de controles, los ajustes o la realizacion de procedimientos diferentes a aquellos especificados en este manual pueden tener como consecuencia la exposición a radiaciones peligrosas.

Para evitar la exposición directa al rayo láser, no intente abrir la cubierta. Si está abierta, la radiación visible de láser es

#### visible. NO MIRE FIJAMENTE AL RAYO.

NÚMERO DE SERIE: El número de serie se encuentra en la parte posterior de esta unidad. Este número es exclusivo de esta unidad y no está a disposición de otras. Debe anotar la informacion necesaria aqui <sup>y</sup> conservar esta guia como el registro permanente de su compra.

PRECAUCION: El aparato no debe exponerse a salpicaduras ni goteo de agua <sup>y</sup> no deben colocarse objetos llenos de liquidos, tales como floreros, sobre el aparato.

### Notas sobre los derechos de autor:

<u>Está prohibido por ley copiar, difundir, mostrar, emitir por cable,</u> mostrar en público o alquilar material con derechos de <u>reproducción sin permiso.</u>

Este producto tiene la función de protección contra copia desarrollada por Macrovision. A algunos discos les han grabado señales de protección contra copia. Al grabar y reproducir las imagenes de estos discos en un reproductor de video, aparecerá ruido de imagen.

ATENCIÓN: PARA PREVENIR LAS DESCARGAS ELECTRICAS, INTRODUZCA POR COMPLETO EL FILO ANCHO DEL CONECTOR EN LA RANURA ANCHA.

Este producto incluye tecnologia de proteccion de derechos de autor protegida por ciertas patentes de EEUU <sup>y</sup> otros derechos de la propiedad intelectual que pertenecen a Macrovision Corporation y otros poseedores de derechos. El uso de esta tecnologia de proteccion de los derechos de autor debe ser autorizado por Macrovision Corporation y esta destinado a usos domesticos y otros usos de exhibicion limitados, a no ser que Macrovision Corporation autorice lo contrario. Esta prohibido su desmontarlo o desarmarlo.

Este símbolo de un relámpago con cabeza de flecha dentro de un triangulo equilatero se muestra para alertar al usuario de la presencia de una potencia no aislada y peligrosa dentro del producto que puede ser de la magnitud suficiente como para constituir un riesgo de choque eléctrico a las personas.

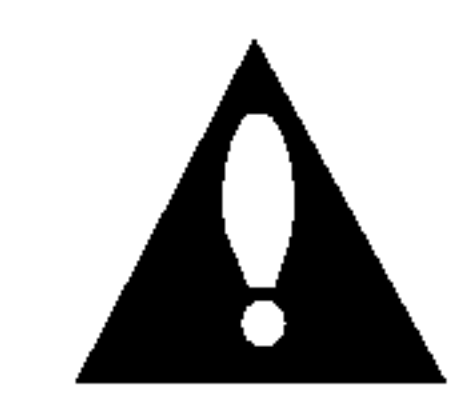

El signo de exclamación dentro de un triángulo equilatero esta destinado para alertar al usuario de la presencia de instrucciones de mantenimiento y funcionamiento en la documentación que acompaña al producto.

Numero de modelo\_\_\_\_\_\_\_\_\_\_\_\_\_\_\_\_\_\_\_\_\_\_\_\_\_\_\_\_

Número de serie en el controllo de serie de la controllativa de la controllativa de la controllativa de la con

ADVERTENCIA: PARA REDUCIR EL RIESGO DE INCENDIO O CHOQUE ELECTRICO, NO EXPONGA ESTE PRODUCTO A LA LLUVIA NI A LA HUMEDAD.

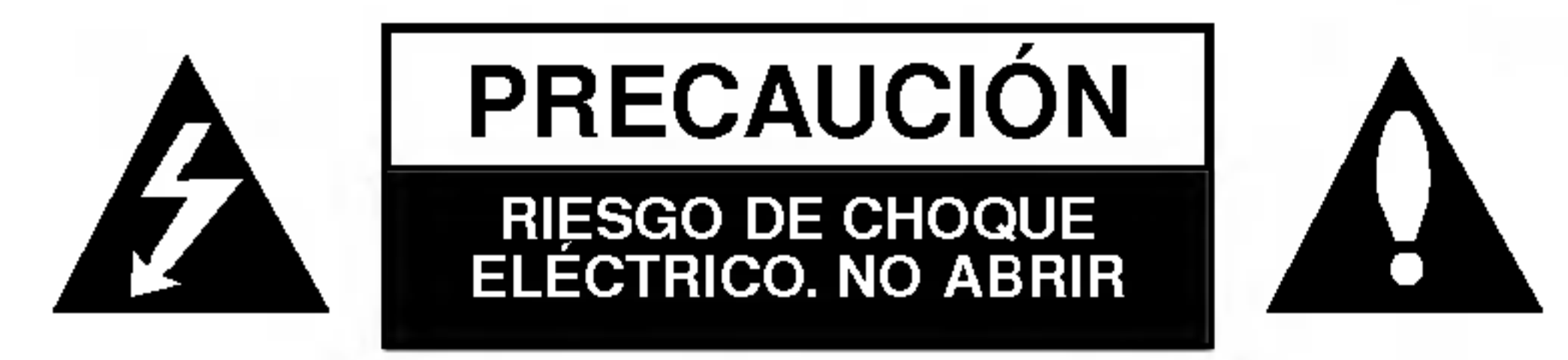

PRECAUCION: PARA REDUCIR EL RIESGO DE CHOQUE ELÉCTRICO, NO EXTRAIGA LA CUBIERTA (O PARTE POSTERIOR). NO HAY EN EL INTERIOR ALGUNA PARTE QUE PUEDA REEMPLAZAR EL USUARIO. SOLICITE EL MANTENIMIENTO A PERSONAL DE MANTENIMIENTO CALIFICADO.

# **Contenidos**

### Introducción

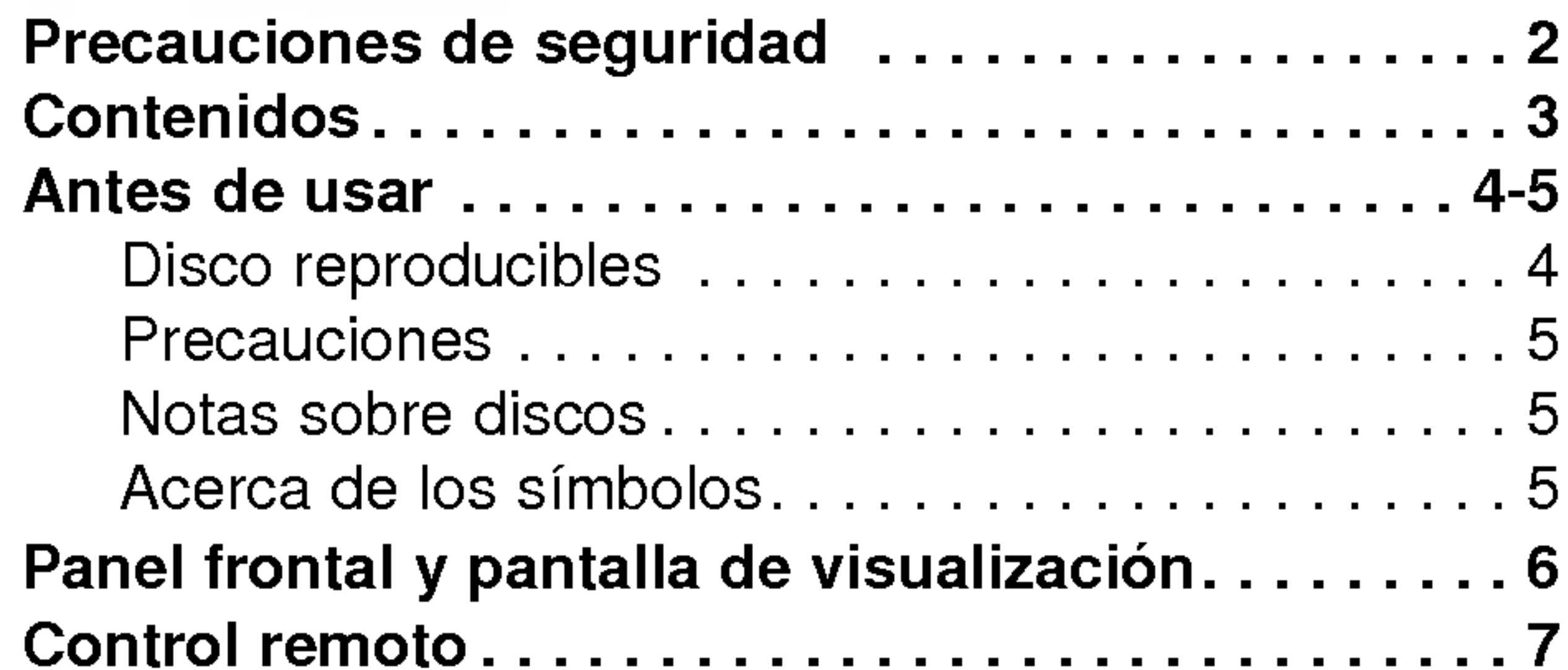

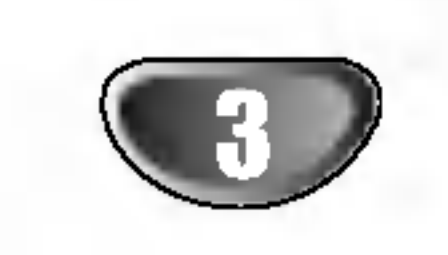

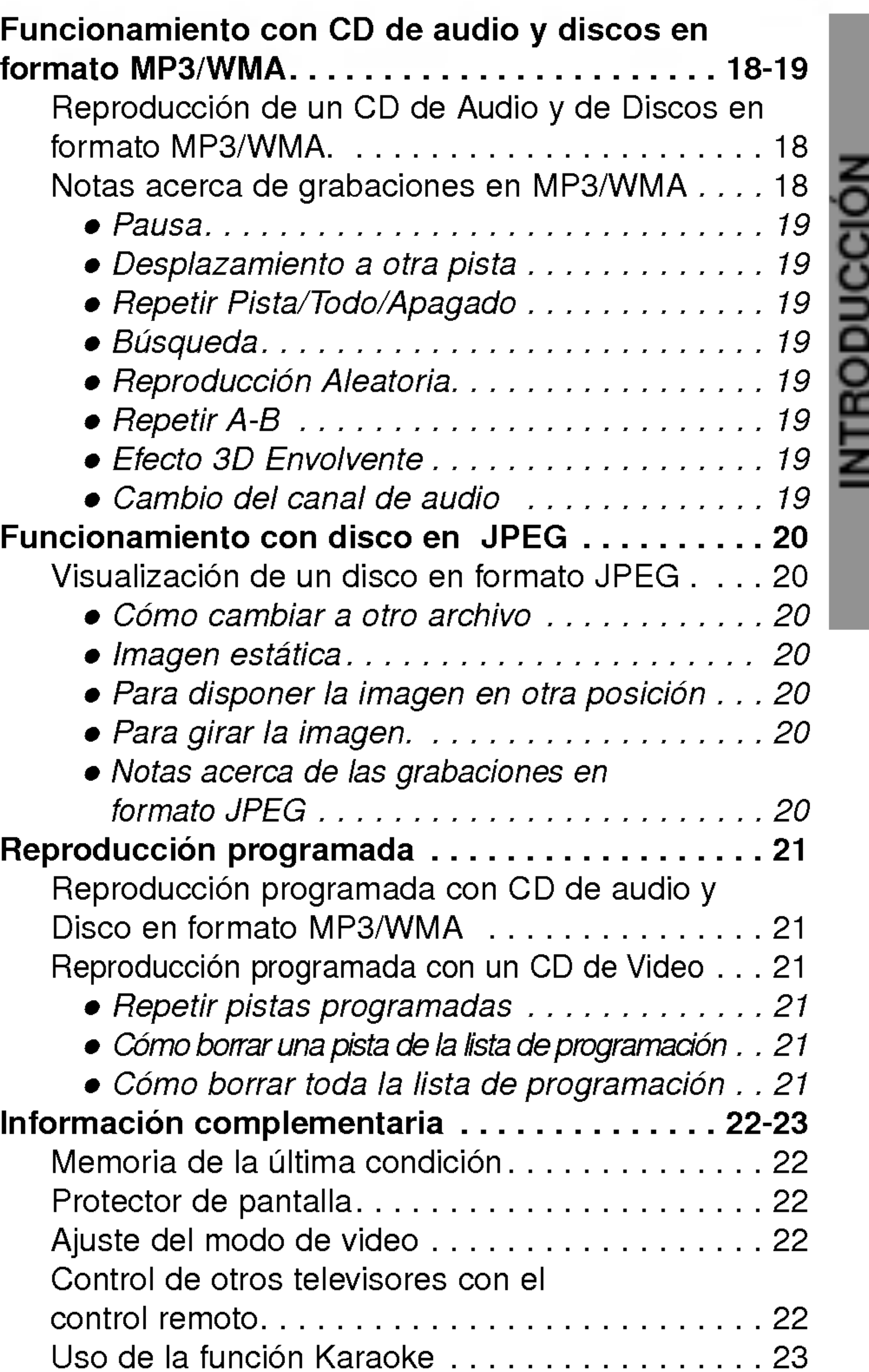

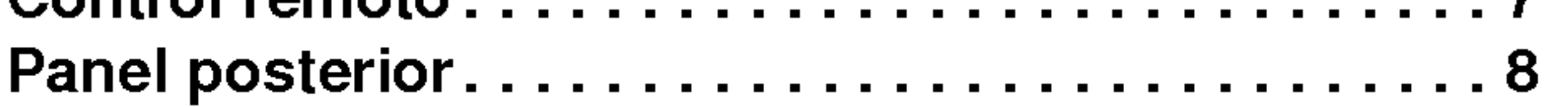

## Preparación

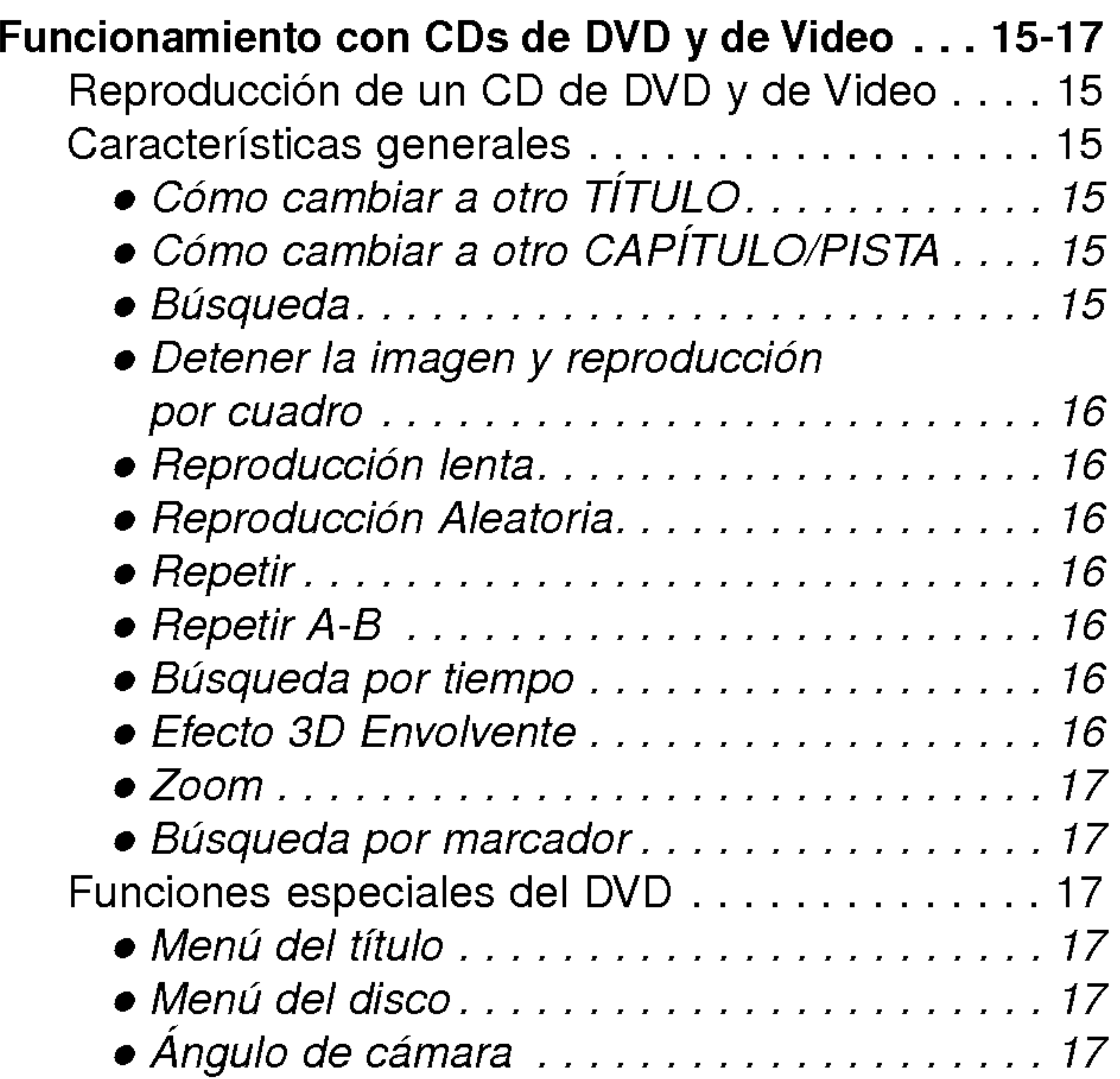

### **Referencia**

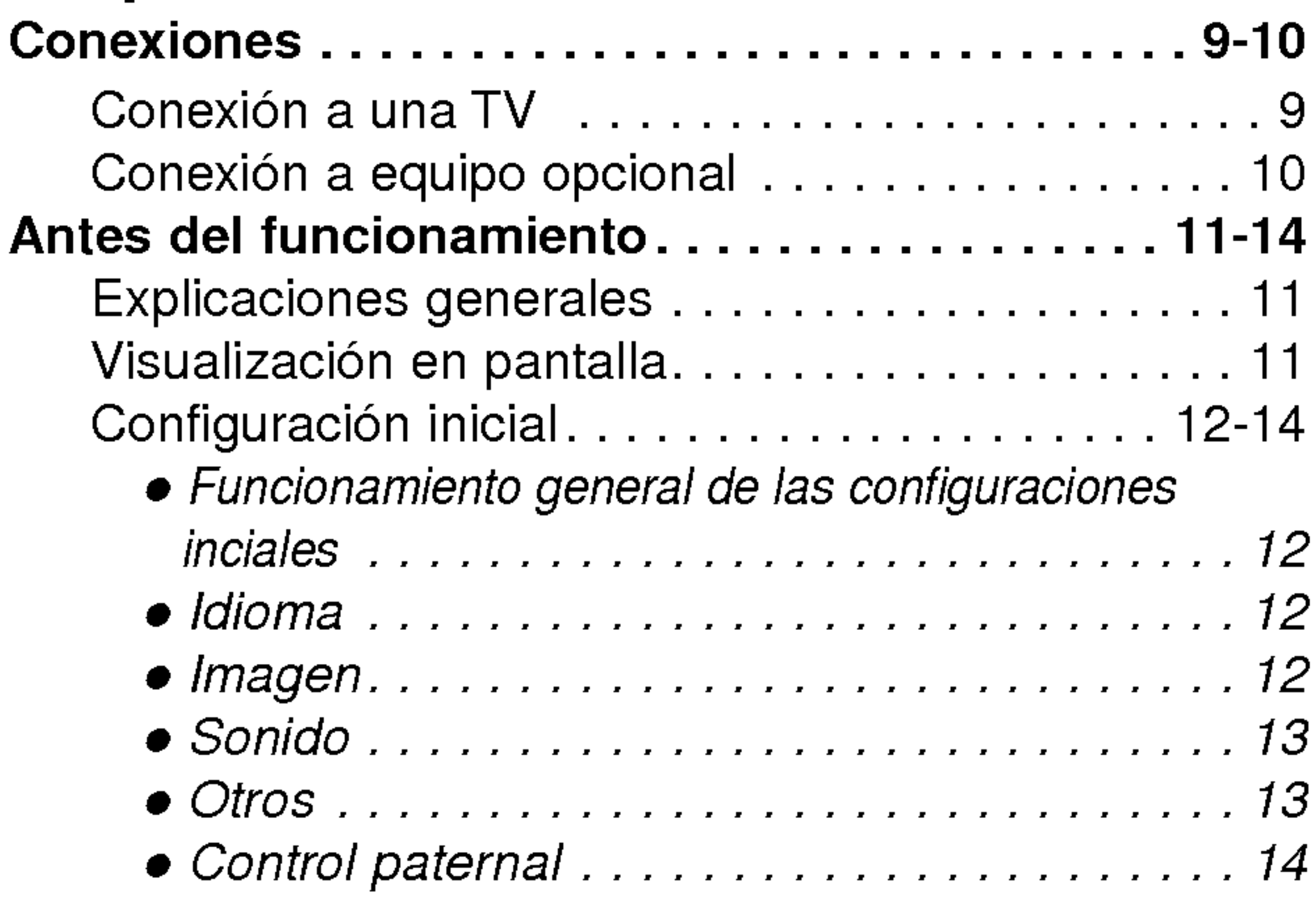

- Cambio del idioma del audio. . . . . . . . . . . . 17
- Cambiodelcanaldeaudio.............17
- Subtitulos...........................17

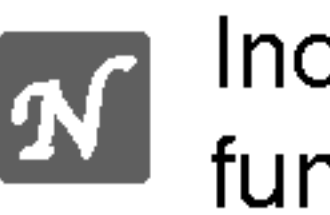

#### Funcionamiento

Indica las caracteristicas especiales de **funcionamiento de esta unidad.** 

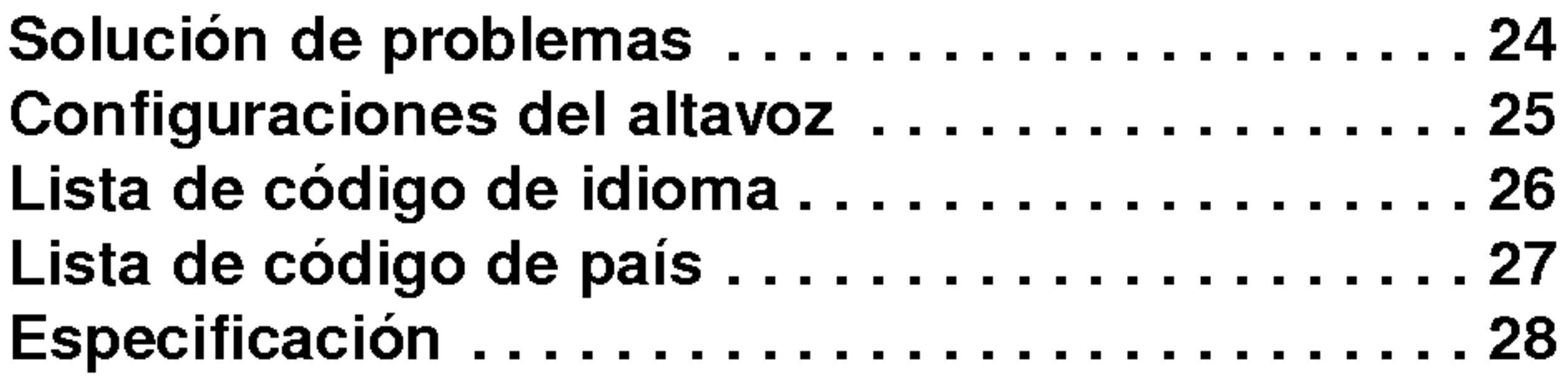

# Acerca de los simbolos de las instrucciones

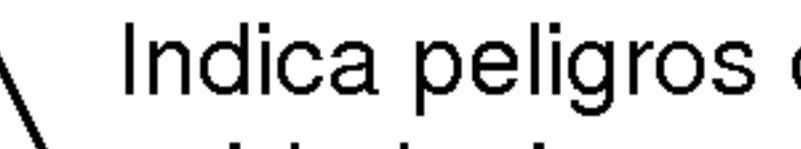

Indica peligros que podrían causar daños a la M Indica peligros que podition de la proporción de unidad misma u otros daños materiales.

Indica consejos para facilitar la tarea.

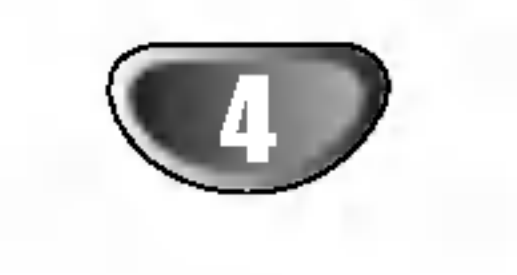

### Antes de usar

### Discos reproducibles

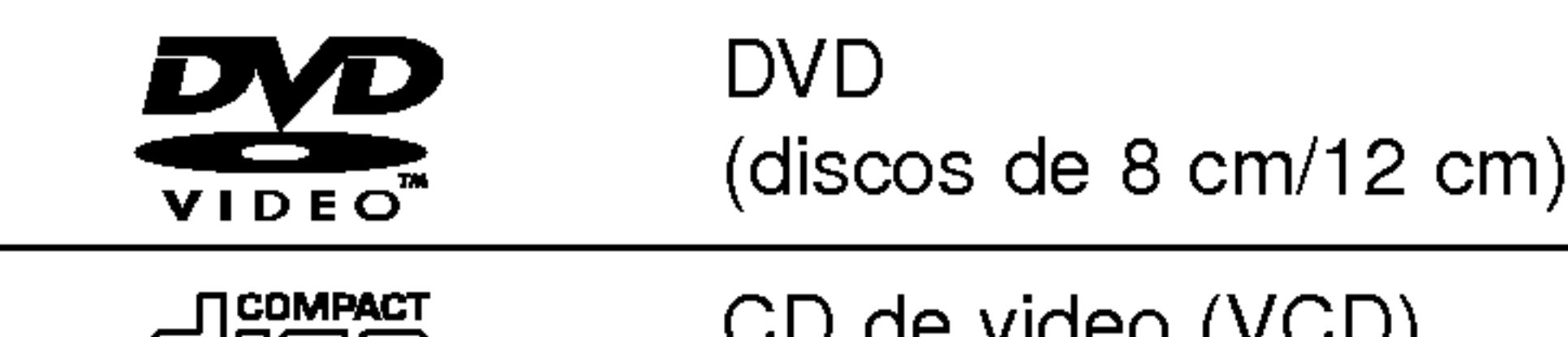

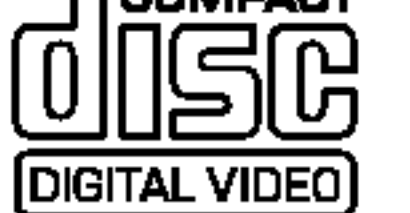

CD de video (VCD) (disco de 8 cm/12 cm)

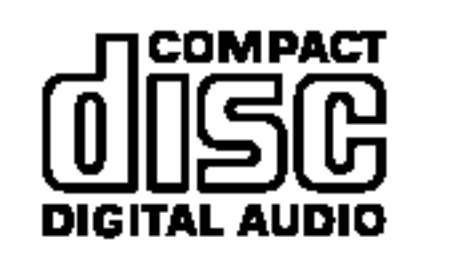

CD de audio (discos de 8 cm/12 cm)

#### Términos relacionados con discos

#### Título (sólo DVD)

Ademas, este equipo puede reproducir un DVD±R, DVD±RW, un CD de imagen Kodak, un CD-R <sup>o</sup> CD-RW, que contengan titulos de audio o archivos en formato MP3, WMA, o JPEG.

# **Notas**

- -- Dependiendo de las condiciones del equipo de grabación o del propio disco CD-R/RW (o DVD±R/±RW), Algunos discos CD-R/RW (o DVD±R/±RW) no pueden reproducirse en este equipo.
- No pegue ningún sello ni etiqueta a ninguno de los lados del disco (el lado grabado o el que tiene la etiqueta).
- No use CDs con forma irregular (es decir, en forma de corazón u octagonales). Esto puede tener como consecuencia el mal funcionamiento del reproductor.

Algunas funciones de reproducción de CD de DVD y Video pueden venir establecidas de antemano y a propósito por los fabricantes de software. Dado que este equipo reproduce CDs de DVD <sup>y</sup> Video según el contenido del disco diseñado por el software del fabricante, puede ocurrir que algunas de las características de la reproducción del equipo no estén disponibles o que se añadan otras. Consulte asimismo las instrucciones suministradas con los CDs de DVD <sup>y</sup> video. Algunos DVDs confeccionados con fines comerciales podrian no reproducirse en este equipo.

#### Códigos regionales para el reproductor de DVD y los DVDs

### Notas acerca de los CD de DVD <sup>y</sup> Video

Contenido de la pelicula principal, contenido de las características que le acompañan, contenido adicional o álbum de música.

Un titulo se compone de uno <sup>o</sup> varios capitulos. A cada capítulo se le asigna un número de capítulo, que le permite localizar el capitulo que se desee. Dependiendo del disco, puede no haber ningún capítulo grabado.

#### Pista (Sólo para CDs de Video y Audio)

Las funciones PBC (control de reproducción) le permiten interactuar con el sistema mediante menús, funciones de búsqueda u otras funciones propias de computadora. Por otro lado, las imagenes estaticas de alta resolución pueden visualizarse si están incluidas en el disco.

Cada titulo tiene asignado un numero de referencia de titulo que le permite localizarlo con facilidad.

#### Capítulo (sólo DVD)

Secciones de una película o pieza musical más pequeñas que los títulos.

Secciones de una imagen o de un segmento musical de un CD de video <sup>o</sup> de audio. Cada pista lleva asignado un número de pista, lo que le facilita la localización de la que desea seleccionar.

#### Escena

En un CD de video con funciones PBC (control de reproducción) las imágenes en movimiento y las estaticas estan divididas en secciones denominadas escenas. Cada escena se puede visualizar en la pantalla del menú y lleva asignado un número, lo que facilita la localización de la escena que desea seleccionar.

#### Tipo de CDs de video

Existen dos tipos de CDs de video:

#### CDs de Video equipados con PBC (Version 2.0)

#### CDs de Video sin PBC (Version 1.1)

Con un funcionamiento similar al de los CDs de audio, estos discos permiten la reproduccion tanto de imágenes de video como de sonido, aunque no están equipados con el sistema PBC.

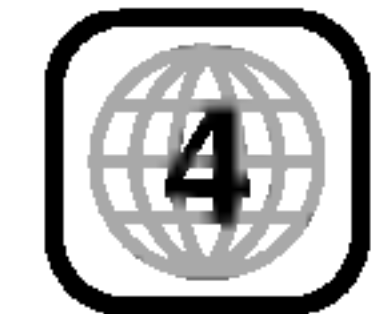

Este reproductor de DVD está fabricado para la reproducción de programas de DVD codificados como región "4". El código de región en las etiquetas de algunos DVD indica qué tipo de reproductor puede reproducir dichos discos. Esta unidad sólo puede reproducir DVDs con la etiqueta "4" ó "ALL" (TODOS). Si intenta reproducir cualquier otro disco, aparecerá en su pantalla de TV el mensaje "Chequee Codigo Regional". Algunos discos DVD pueden no tener una etiqueta con código de la región, aunque su reproducción está prohibida por límites de área.

Cada escena está compuesta de una o varias pistas

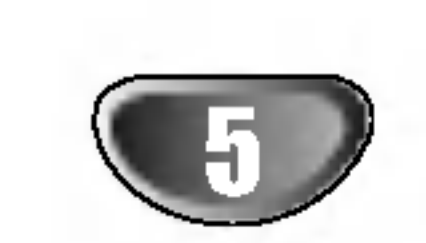

# Antes de usar (Continuación)

### Precauciones

#### Manejo de la unidad

#### Al enviar la unidad

La imagen y el sonido de una TV, video o radio cercanos pueden distorsionarse durante la reproducción. En este caso, coloque la unidad lejos de la TV, el video o la la radio o apague la unidad después de extraer el disco.

La caja de envio original y el empaque resultan muy útiles. Para máxima protección, vuelva a empacar la unidad como lo hicieron originalmente en la fabrica.

#### Al configurar la unidad

No utilice liquidos volatiles, tales como insecticida en aerosol, cerca de la unidad. No deje productos de caucho o plastico en contacto con la unidad durante periodos largos. Dejarán marcas sobre la superficie.

#### Limpieza de las superficies externas

Use un paño suave y seco. Si las superficies están demasiado sucias, utilice un paño suave ligeramente humedecido en una solución jabonosa suave. No utilice solventes fuertes, tales como alcohol, benceno o disolvente, puesto que éstos podrían dañar la superficie de la unidad.

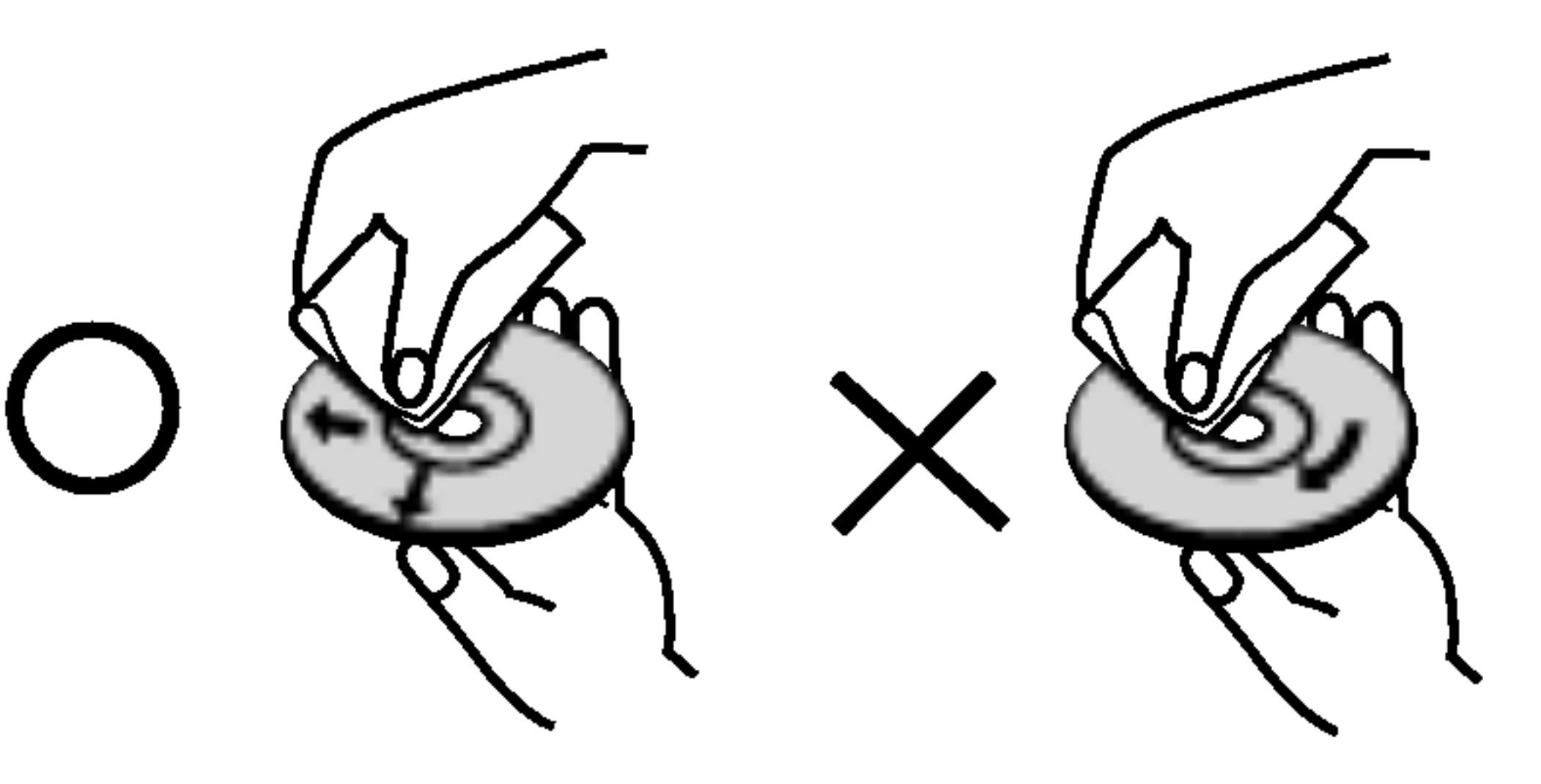

El reproductor de DVD es un dispositivo de gran precision y de alta tecnología. Si la lente óptica de recepción y parte de la unidad de disco estan sucias o gastadas, la calidad de imagen será pobre.

Limpieza de la unidad

#### Para limpiar la cubierta

No toque la parte de reproducción del disco. Sujete el disco por los bordes de modo que no queden huellas dactilares en la superficie. No pegue papel ni cinta adhesiva en el disco.

#### Sobre la pantalla de símbolos  $\heartsuit$

Después de reproducirlo, guarde el disco en su caja. No exponga el disco a la luz solar directa ni a fuentes de calor, ni lo deje en un coche estacionado expuesto a luz solar directa, puesto que podria haber un aumento de temperatura considerable en el interior del coche.

#### Para obtener una imagen clara

la distorsión del sonido. Antes de la reproducción, limpie  $\boldsymbol{\Xi}$ La existencia de huellas dactilares y polvo sobre el disco pueden provocar una calidad de imagen pobre y el disco con un paño limpio. Frote el disco desde el centro hacia afuera.

No utilice solventes fuertes tales como alcohol, benceno, disolvente, limpiadores comerciales o spray antiestático que están destinados para vinilo más antiguo.

"  $\heartsuit$  " puede aparecer en la pantalla de TV durante el funcionamiento. Este icono significa que la función que se explica en este manual de usuario no está disponible en ese DVD especifico.

Se recomiendan revision y mantenimiento regulares cada 1,000 horas de uso. (Esto depende del entorno de funcionamiento).

Para más detalles, por favor póngase en contacto con su distribuidor más cercano.

La sección cuyo título tiene uno de los símbolos siguientes es aplicable sólo al disco representado por el simbolo.

### Notas sobre discos

#### Manejo de discos

- VCD2.0
	- CDs de Video CDs con función PBC (control de reproducción).

#### Almacenamiento de discos

#### Limpieza de discos

## Acerca de los simbolos

#### Acerca de los simbolos de discos para las instrucciones.

#### DVD DVD

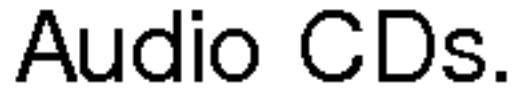

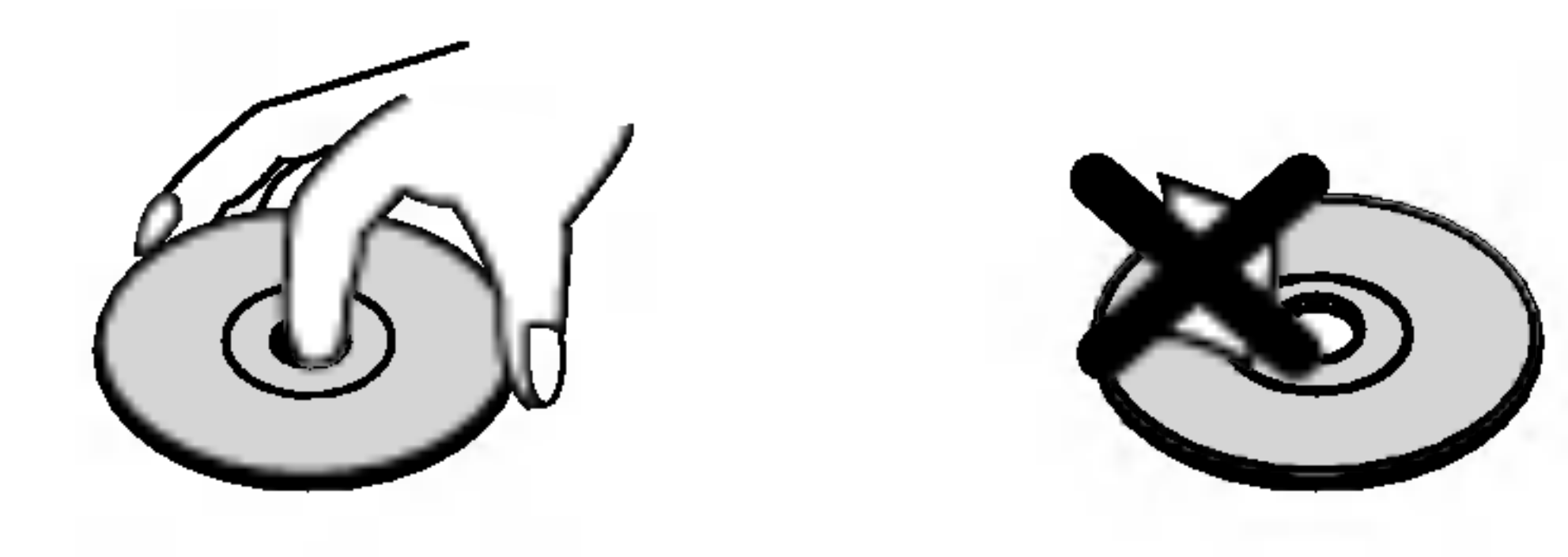

Disco en formato WMA.

![](_page_4_Picture_42.jpeg)

Disco en formato JPEG.

![](_page_4_Picture_39.jpeg)

![](_page_4_Picture_40.jpeg)

![](_page_4_Picture_35.jpeg)

![](_page_4_Picture_33.jpeg)

CDs de Video sin función PBC (control de reproducción).

![](_page_5_Picture_25.jpeg)

# Panel frontal y pantalla de visualizacion

Indica la función actual del reproductor (reproducir, pausa)

CD CD audio insertado

Indica el tiempo total de reproducción /

VCD Disco de Video insertado

SVCD Disco de Súper Video insertado

**MP3** Disco de MP3 ó WMA insertado

![](_page_5_Figure_24.jpeg)

DVD insertado DVD

> Indica codificación por DTS y Dolby Digital del disco actual

CHP/TRK (capitulo/pista) Indica el

 $\rightarrow$  El micrófono está conectado AOB, ALL Indica modo de repetición

## Pantalla de visualizacion

#### Entrada de micrófono (MIC1, MIC2) Conecte un micrófono a la entrada MIC o MIC2.

![](_page_5_Figure_7.jpeg)

#### POWER (ALIMENTACION)

Enciende y apaga el reproductor (ON/OFF).

 $|PLAY$  (REPRODUCIR) ( $\blacktriangleright$ ) Comienza la reproducción.

#### PAUSE (PAUSA) (II)

Interrumpe temporalmente la reproducciónreproducción/oprimir varias veces para reproducción cuadro por cuadro.

STOP (DETENER) ( $\blacksquare$ ) Detiene la reproducción.

#### Sensor remoto

Apunte aqui con el control remoto del reproductor de DVD.

![](_page_6_Picture_46.jpeg)

INTRODUCCION

STOP (PARAR) <mark>(■</mark>) Detiene la reproducción.

## Control remoto

Botones de control del televisor

TV POWER (Alimentación): Enciende y apaga el televisor.

TV PR/CH (Canal) +/-: Selecciona un canal del televisor.

TV VOL (volumen) +/-: Ajusta el volumen del televisor.

AV:

Selecciona la fuente del televisor.

 $SKIP$  (saltar) ( $\leftarrow$  /  $\rightarrow$  )

Va al siguiente capitulo o pista. Vuelve al comienzo del capitulo o pista actual o va al capitulo o pista anterior.

# TITLE (TITULO)

Despliega el menú de títulos del disco, si está disponible.

• RANDOM (Reproducción Aleatoria) Reproduce las pistas en orden aleatorio.

? KARAOKE Accede o elimina el menú KARAOKE.

![](_page_6_Picture_38.jpeg)

ENTER

OPEN/<br>QLOSE

 $\circled{2}$ 

 $\circled{5}$ 

 $(8)$ 

 $\sqrt{3}$ 

 $\Theta$ 

 $\mathcal{Q}$ 

 $|\mathbf{H}|$ 

**POWER** 

**PR/CH** 

 $\overline{\phantom{0}}$ 

VOI

**「 ⊹** 

| EEI |

**STOP** 

**TITLE** 

**FRETURI** 

 $SKIF$ 

**POWER** 

 $(1)$ 

 $\left( 4\right)$ 

-<br>QLEAR

**AAUSE/STEP** 

**DVD MENU** 

DISPLAY

Acceso a la pantalla de visualizació

#### RETURN (regresar)

Sale del menú de configuración, despliega el menú de un CD de video CD con función PBC.

#### • MARKER (MARCADOR)

OPEN/CLOSE (ABRIR/CERRAR) Abre o cierra la bandeja de discos.

Marca cualquier punto durante la

 $SCAN$  ( $\blacktriangleleft$  / $\blacktriangleright$ ) .<br>Busca hacia atrás o hacia delante.

# PAUSE/STEP (PAUSA) (II)

? SEARCH (BUSQUEDA) Muestra el menú BÚSQUEDA DE MARCADOR.

#### PLAY (REPRODUCIR) ( aro.<br>— ) Comienza la reproducción.

#### DVD MENU (MENU DEL DVD) Accede al menú de un disco DVD.

 $\blacktriangle \blacktriangleright \blacktriangle \blacktriangleright$  (izq./der./arriba/abajo)  $\blacktriangleright$  | Selecciona una opción en el menú

> ? PROGRAM (Programar) Pone una pista en la lista de programas.

? ZOOM

Aumenta la imagen de video.

ENTER Confirma la selección del menú. I

reproducción.

### ? REPEAT (REPETIR)

Repetir capitulo, pista, titulo, todos.

 $\cdot$  A-B

Repetir la secuencia.

POWER (POTENCIA) Enciende y apaga el reproductor de DVD.

Botones numéricos 0-9 Selecciona opciones numeradas en un menú.

CLEAR (ELIMINAR)

Elimina una pista de la lista del programa o la marca en el menú de BUSQUEDA DE MARCADOR

Interrumpe temporalmente la reproducción/oprimir varias veces para una reproducción cuadro por cuadro.

?

DISPLAY (PANTALLA)

#### AUDIO ?

Selecciona un idioma de audio (DVD) o un canal de audio (CD).

SUBTITLE (SUBTITULADO) ? Selecciona un idioma de subtitulado.

**ANGLE (ÁNGULC** ? Selecciona el ángulo de la cámara si está disponible

> SETUP (CONFIGURACIÓN ? Ingresa o sale del menú de configuración. I

![](_page_7_Picture_24.jpeg)

No toque las clavijas interiores de los conectores del panel posterior. La descarga electrostatica puede causar daños permanentes a la unidad.

### Panel posterior

parte trasera del control remoto e inserte dos pilas R03 (tamaño AAA) **⊕** y ● colóquelas correctamente.

#### Amplitud de funcionamiento del control remoto

Dirija el control remoto al sensor remoto y oprima los botones.

Instalacion de las pilas del control remoto

Conecte a un sistema amplificador, receptor o estéreo.

No mezcle pilas nuevas y usadas. No mezcle nunca tipos diferentes de pilas (estandar, alcalinas, etc.)

![](_page_7_Picture_20.jpeg)

I  $\equiv$  I Extraiga la cubierta de las pilas en la

#### COAXIAL (Receptaculo de salida digital de sonido) Conectar al equipo de sonido digital (coaxial).

- $-$  conexión al altavoz central
- $-$  conexión al subwoofer
- -- conexiones a los altavoces delanteros
- $-$  conexiones a los altavoces traseros (envolvente)

#### SALIDA DE AUDIO (Izda/dcha)

#### SALIDA DE VIDEO

![](_page_7_Figure_11.jpeg)

alimentación.

#### SALIDA DE AUDIO DEL CANAL 5.1

Conexión al receptor del canal 5.1

# **Conexiones**

# **El Sugerencia**

![](_page_8_Picture_36.jpeg)

INTRODUCCION

- Dependiendo de su TV <sup>y</sup> de otro equpo que desee conectar, hay varias maneras en las que puede conectar el reproductor. Use sólo una de las conexiones descritas abajo.
- Por favor, consulte los manuales de su TV, video, sistema de música y otros dispositivos, según sea necesario, para hacer las conexiones más apropiadas.
- Para una mejor reproducción de sonido, enchufe los

#### Conexión para escaneo progresivo (ColorStream<sup>®</sup> pro)

conectores de SALIDA DE AUDIO a los conectores de audio de su equipo amplificador, receptor, estéreo o de audio/video. Vea "Conexion a equipo opcional" en la página 10.

# **L! Precaución**

- Asegúrese de que el reproductor de DVD está conectado directamente al aparato de TV. Sintonice la TV en el canal de entrada de video correcto.
- No enchufe el conector de SALIDA DE AUDIO del reproductor de DVD al conector de su sistema de sonido.
- No conecte su reproductor de DVD por medio de su video. La imagen de DVD podria distorsionarse debido al sistema de proteccion contra copias.

# Conexion a una TV

- 1 Conecte la SALIDA DE COMPONENT VIDEO/<br>PROGRESSIVE SCAN (COMPONENTE DE PROGRESSIVE SCAN (COMPONENTE DE VIDEO/ESCANEO PROGRESIVO) del reproductor de DVD <sup>a</sup> la entrada correspondiente en la TV usando el cable Y Pb Pr (C).
- **2** Conecte la SALIDA DE AUDIO izquierda y derecha del reproductor de DVD a los conectores de entrada de la TV (A) usando los cables de audio suministrados.

Realice una de las conexiones siguientes, dependiendo de la capacidad de su equipo ya existente.

<sup>1</sup> Conecte la SALIDA DE VIDEO del reproductor de video a la entrada de video en la TV usando el cable de video (V) suministrado.

- Si su televisión es un aparato de alta definición o "listo para la era digital", puede aprovechar la salida de escaneo progresivo del reproductor de DVD para obtener la mayor resolución de video posible.
- Si su televisor no acepta el formato de escaneo progresivo, la imagen aparecerá codificada si intenta visualizar imagenes con escaneo progresivo en el reproductor de DVD.
	-

<sup>1</sup> Conecte las salidas de COMPONENT VIDEO OUT/ PROGRESSIVE SCAN del reproductor de DVD <sup>a</sup> las tomas correspondientes del televisor usando el cable  $Y$  Pb Pr  $(C)$ .

2 Conecte la SALIDA DE AUDIO izquierda <sup>y</sup> derecha del reproductor de DVD a los conectores de entrada de la TV (A) usando los cables de audio suministrados.

### Conexion de S-Video

- -- Ajuste el escaneo progresivo a "On" en el menu de configuración para recibir la señal progresiva. Consulte la página 12.
- -- Ajuste el progresivo a "Off" sacando cualquier disco de la unidad y cierre la bandeja de discos. Observe que "no disc" aparece en la ventana de visualización. A continuación, oprima STOP y manténgalo oprimido durante 5 segundos antes de soltarlo.
- El escaneo progresivo no funciona con las conexiones de video analógico (toma amarilla de SALIDA DE VIDEO) o conexión S-VIDEO.
	-

### Conexión de video

- <sup>1</sup> Conecte la SALIDA S-VIDEO del reproductor de DVD a la entrada S-Video en la TV usando el cable S-Video (S).
- 2 Conecte los conectores de salida de AUDIO izquierda <sup>y</sup> derecha del reproductor de DVD <sup>a</sup> los conectores de entrada de la TV (A) usando los cables de audio suministrados.

Si el televisor tiene una entrada S-video, conéctela al reproductor de DVD con un cable S-video. Cuando use un cable S-video, no conecte el cable de video amarillo.

2 Conecte las salidas izquierda <sup>y</sup> derecha de AUDIO del reproductor de DVD a las entradas izquierda/derecha de audio del televisor TV (A) usando los cables de audio.

## **Notas**

![](_page_8_Picture_34.jpeg)

#### Parte trasera de una TV

![](_page_8_Figure_30.jpeg)

Conexión de componente de video (Color Stream<sup>®</sup>)

![](_page_9_Picture_26.jpeg)

# Conexiones (continuación)

# Conexion a equipo opcional

Cómo conectar a un amplificador equipado con dos canales analógicos estéreo o Dolby Pro Logia II / Pro Logic

Conecte las salidas izquierda <sup>y</sup> derecha de AUDIO del reproductor de DVD <sup>a</sup> las entradas izquierda <sup>y</sup> derecha de su sistema amplificador, receptor o estéreo, usando los cables de sonido suministrados (A).

# **Notas**

- <sup>1</sup> Conecte una de las salidas de audio digital del reproductor de DVD (óptico  $O$  o coaxial  $X$ ) a la entrada correspondiente de su amplificador. Use un cable de audio opcional digital (óptico O o coaxial X).
- **2** Necesitará activar la salida de su reproductor. (Vea "Salida digital de audio" en la página 13).

# **LE** Sonido digital multicanal

- -- Si el formato de sonido de la salida digital no coincide con las capacidades de su receptor, el receptor producira un sonido fuerte y distorsionado o no producirá sonido alguno.
- -- Una conexion digital de seis canales de sonido Surround sólo puede obtenerse si su receptor está equipado con decodificador digital multicanal.
- Para ver el formato de audio del DVD actual en la

### Conexión a un amplificador equipado con dos canales estéreo digitales (PCM) o a un receptor de Audio/ Video equipado con un decodificador multicanal (Dolby Digital™, MPEG 2 ó DTS)

#### Conexión analógica al receptor de A/V multicanal con 6 conectores de canal (Dolby Digital, DTS)

Una conexion digital multicanal ofrece la mejor calidad de sonido. Para esto necesita un receptor multicanal de Audio/Video que admita uno o más de los formatos de sonido permitidos por su receptor de DVD (MPEG 2, Dolby Digital y DTS). Compruebe el manual del receptor y los logotipos en la parte frontal del receptor.

- Conecte las clavijas CENTER (central) y WOOFER para el.altavoz central y el subwoofer (C) en sus correspondientes clavijas del receptor.
- 2 Conecte las clavijas del altavoz Left (izquierdo) <sup>y</sup> Right (derecho) FRONT (delantero) (F) en sus correspondientes clavijas del receptor.
- Conecte las clavijas del altavoz Left (izquierdo) y Right (derecho) REAR (trasero) (R) en sus correspondientes clavijas del receptor.

# $\angle$ ! $\triangle$ Precaución

Debido al acuerdo de licencia de DTS, la salida digital será en la salida digital DTS cuando esté seleccionado el flujo de audio DTS.

#### pantalla, oprima AUDIO.

Este reproductor de DVD contiene un decodificador multicanal. Permite la reproduccion de discos de DVD grabados en multicanal envolvente (Multi-channel Surround) sin la necesidad de utilizar un decodificador adicional.

![](_page_9_Picture_22.jpeg)

4 Configure el sonido adecuadamente para la Salida<br>4 analógica (Analog Output) y las Configuraciónes del altavoz (Speaker Settings) en el menú de configuración. Consulte la página 13.

#### Parte trasera del reproductor de DVD

#### Amplificador (Receptor)

![](_page_9_Picture_24.jpeg)

PREPARACION

![](_page_10_Picture_34.jpeg)

# Antes del funcionamiento

# Explicaciones generales

Este manual contiene las instrucciones básicas para operar el reproductor de DVD. Algunos DVDs requieren operaciones especificas o permiten solamente un funcionamiento limitado durante la reproducción. Cuando esto ocurre, el símbolo  $\Diamond$  aparece en la pantalla de TV, para indicar que el reproductor de DVD no permite la operación o que no está disponible en el disco.

El estatus general de reproduccion puede mostrarse en la pantalla de TV. Pueden cambiarse algunas opciones en el menú.

# Visualizacion en pantalla

#### Oprima  $\blacktriangleleft \blacktriangleright$  para cambiar la configuración de una opción.

Los botones de números también pueden utilizarse para configurar los números (por ejemplo, el número de título). Para algunas funciones, presione ENTER para ejecutar la configuración.

Repetir capitulo **CHAPT** 

- Apagar repetir OFF
- Continuar la reproducción desde este punto  $\mathbf{m}$
- Acción prohibida o no disponible  $\circledcirc$

# **Notas**

# Funcionamiento de la visualizacion en pantalla

- Oprima DISPLAY durante la reproducción
- Oprima  $\triangle$   $\nabla$  para seleccionar una opción. Se resaltará la opción seleccionada.

- Algunos discos pueden no ofrecer todas las visualizaciones en pantalla listadas abajo.
- · Si no se presiona ningún botón durante más de 10 segundos, desaparece la visualización en pantalla.

**Función** (Oprima  $\triangle \blacktriangledown$  para seleccionar la opción deseada)

Método de Selección

#### Retroalimentacion por tiempo, Iconos de campo

![](_page_10_Picture_7.jpeg)

![](_page_10_Picture_16.jpeg)

**Función** (Oprima  $\triangle \blacktriangledown$  para seleccionar la opción deseada)

Método de Selección

![](_page_10_Picture_13.jpeg)

- Repetir pista (sólo CD de video que no sea PBC)
- Repetir todas las pistas (sólo CD de video que no sea PBC)  $\bullet$  ALL

![](_page_10_Picture_1181.jpeg)

![](_page_10_Picture_1182.jpeg)

![](_page_10_Picture_23.jpeg)

**Opciones** 

![](_page_10_Picture_30.jpeg)

**Opciones** 

![](_page_11_Picture_29.jpeg)

# Antes del funcionamiento (continuacion)

# Configuracion inicial

Puede configurar sus preferencias personales en el reproductor.

# Funcionamiento general de las configuraciones iniciales

**1 Presione SETUP.**<br>El menú de configuración aparece.

**2** Presione  $\triangle$  **7** para seleccionar la opción deseada. La pantalla mostrará la configuración actual para la opcion seleccionada, asi como configuraciones alternativas.

![](_page_11_Picture_10.jpeg)

- Mientras está seleccionada la opción deseada,
- oprima ▶, luego ▲▼ para seleccionar la configuracion deseada.

Presione ENTER para confirmar su selección. Algunas opciones requieren pasos adicionales.

5 Oprima SETUP, RETURN <sup>o</sup> PLAY para salir del menú de configuración.

Seleccione un idioma del Menú de disco, Audio y Subtitulado.

Original : Se selecciona el idioma original para el disco. Otros : Para seleccionar otro idioma, oprima los botones numéricos para introducir el número de 4 dígitos correspondiente, según la lista de código de idiomas en la página 26. Si introduce el código de idioma equivocado, oprima BORRAR.

### Idioma

### Idioma del disco **DVD**

4:3 Letterbox: Seleccionar cuando está conectada una TV estandar 4:3. Muestra las imagenes de teatro con bandas cinematograficas arriba y debajo de la imagen. 4:3 Panscan: Seleccione esta función cuando tenga conectado un televisor convencional. El material de video formateado en el modo de Pan & Scan se reproducirá en este modo (Ambos lados de la imagen aparecerán cortados). 16:9 Wide: Seleccionar cuando está conectada a una TV 16:9.

El video de escaneo progresivo proporciona la mejor calidad de imagenes con el minimo de parpadeo. Si está utilizando las conexiones de COMPONENT VIDEO OUT/PROGRESSIVE SCAN pero esta conectando el reproductor de DVD a una television análoga (estándar), fije el parámetro del escaneo progresivo en apagado ("Off "). Si está utilizando las conexiones de componentes de video para conectar <sup>a</sup> una TV <sup>o</sup> monitor que sea compatible con una señal de escaneo progresivo, fije el parámetro en encendido.

- progresivo. Si ajusta el escaneo progresivo a On ("Activado") por error, debera reiniciar la unidad. 1) Saque el disco de la unidad y cierre la bandeja de discos. Observe que "no disc" aparece en la ventana de visualización.
- 2) Mantenga oprimido STOP <sup>y</sup> mantengalo pulsado durante 5 segundos antes de soltarlo. La salida de video volverá a aparecer y el ajuste estándar y la imagen serán de nuevo visibles en un televisor o monitor analógico convencional.

### Imagen

Aspecto de TV **DVD** 

Una vez que el ajuste de la salida de escaneo progresivo haya sido introducido, sólo verá una imagen en un televisor o monitor compatible con el escaneo

### Idioma del menú

Seleccione un idioma para el menú de configuración. Este es el menú que ve cuando oprime SETUP(Configuración).

![](_page_11_Picture_28.jpeg)

![](_page_11_Picture_15.jpeg)

### Progressive Scan (Escaneo continuo) CWD

![](_page_11_Picture_8.jpeg)

![](_page_11_Picture_22.jpeg)

![](_page_11_Picture_23.jpeg)

### $\mathbb{P}$ Precaución

PREPARACION

![](_page_12_Picture_28.jpeg)

# Antes del su funcionamiento (continuacion)

### Sonido

#### Salida De Audio Digital

Cada disco de DVD tiene varias opciones de salida de audio. Configure Digital Audio Output (Salida de audio digital) del reproductor dependiendo del tipo de sistema de audio que utilice. .

#### DOLBY DIGITAL/PCM: Seleccione "DOLBY DIGITAL/ PCM" si ha conectado la SALIDA DIGITAL del reproductor de DVD <sup>a</sup> un decodificador Dolby Digital (o a un amplificador u otro equipo con un decodificador

**PCM:** Seleccione "PCM" cuando esté conectado a un amplificador estéreo digital de dos canales. La salida del reproductor de DVD suena en el formato de dos canales PCM cuando se reproduce un disco de video de DVD grabado en un sistema de grabacion Dolby Digital, MPEG1 o MPEG2.

Dolby Digital).

Stream/ PCM: Elija "Stream/PCM" si ha conectado la SALIDA DIGITAL del reproductor de DVD <sup>a</sup> un amplificador o a otro equipo con un decodificador DTS, Dolby Digital o MPEG).

Para cambiar la configuración de Sample Frecuency, seleccione la salida de audio digital tal <sup>y</sup> como se indica a continuación. Seleccione 48 KHz si el receptor o amplificador no puede admitir senales de 96 KHz. Cuando ya se haya realizado esta selección, la unidad convertirá de forma automática las señales de 96 KHz en 48 KHz de forma que el sistema pueda decodificarlas. Seleccione 96 KHz si el receptor o amplificador puede admitir señales de esta frecuencia. Con esta selección, la unidad pasará cada tipo de señal sin realizar ningún procesamiento.

### Sample Frequency (Frecuencia de muestra)

Las configuraciones del altavoz sólo están activas en la salida de multicanal analógica (Analog Multi-Channel Output). (Consulte "Configuraciones del altavoz" en la pagina 25)

### Auto Play (Auto reproducción) (DWD

Las configuraciones DRC, PBC <sup>y</sup> Auto Play (Auto Reproducción) pueden cambiarse.

Presione ▲ ▼ para seleccionar el elemento deseado y oprima ENTER. La configuración del elemento seleccionado cambia a On <sup>y</sup> Off.

Ponga el control de Reproducción (PBC) en On u Off. **On:** Los CDs de Video con función PBC se reproducen según la misma. **Off:** Los CDs de Video con función PBC se reproducen del mismo modo que CDs de Audio.

Usted puede programar el reproductor de DVD de modo que los discos de DVD se reproduzcan de forma automatica cuando los introduzca. Si la función de Auto Play está seleccionada, este reproductor de DVD buscará el título de tiempo de reproducción más largo y lo reproducirá automáticamente. **On:** La función de Auto Play está activada **Off:** La función Auto Play no está activada

# **Nota**

Seleccione configuraciones del altavoz (speaker settings), incluyendo balance del volumen (volume balance) y tiempo de retraso (delay time), o compruebe las configuraciones del altavoz.

La función de Auto Play quizá no funcione en ciertos discos de DVD.

### Otros

#### Dynamic Range Control (DRC) (Control de margen dinamico)

Con este formato de DVD, se puede escuchar una pista de sonido del programa con la presentación más realista y precisa posible gracias a la tecnologia de audio digital. Incluso, si comprime el margen dinamico de la salida de audio (diferencia entre los sonidos más altos y los más bajos), podrá escuchar una película en el volumen más bajo sin perder claridad de sonido. Establezca DRC en On para lograr este efecto.

#### PBC (Control de reproducción)

#### 5.1 Configuraciones del altavoz DVD

![](_page_12_Picture_1474.jpeg)

![](_page_12_Picture_13.jpeg)

![](_page_12_Picture_12.jpeg)

![](_page_12_Picture_27.jpeg)

![](_page_13_Picture_40.jpeg)

# Antes del su funcionamiento (continuacion)

### Control paternal

Las peliculas en DVD pueden contener escenas que no sean apropiadas para los ninos. Por consiguiente, los discos pueden contener informacion de control paternal aplicadas a todo el disco o a determinadas escenas del disco. Estas escenas se clasifican de <sup>1</sup> a 8 y, de forma alternativa, las escenas más apropiadas pueden seleccionarse en algunos discos. Las clasificaciones dependen del país. La función de Control paternal permite evitar que los ninos reproduzcan los discos o que determinados discos que reproduzcan escenas alternativas.

### Código del país (EWD

Introduzca la contrasena de cuatro digitos utilizando los botones numéricos para crear una contraseña

Selección del Código del país con los botones  $\triangle$   $\blacktriangledown$  del menú de configuración.

Mientras selecciona el Código del país, oprima ▶.

de seguridad de cuatro digitos personal, oprima ENTER e introduzca de nuevo la contrasena de cuatro digitos <sup>y</sup> oprima ENTER para verificarla. Cuando ya haya introducido una contraseña: ntroduzca la contrasena de cuatro digitos utilizando los botones numéricos para confirmar la contraseña de seguridad de cuatro digitos personal y, a continuación, oprima ENTER.

![](_page_13_Picture_8.jpeg)

Mientras selecciona "Indice", oprima ▶.

#### 3 Cuando todavía no haya introducido una<br>3 Contraseña: contraseña:

- Si comete algún error antes de pulsar ENTER, oprima CLEAR (Borrar) y vuelva a introducir la contraseña de seguridad de cuatro digitos.
- ▲ Seleccione una clasificación de 1 a 8 utilizando<br>● los botones ▲▼. Uno (1) contiene las restricciones menores de reproduccion. Ocho (8) contiene las restricciones mayores de reproducción. Desbloquear: Si selecciona Unlock (Desbloquear), el Control paternal queda desactivado. El disco se reproducira por completo.

Introduzca el codigo del pais/zona cuyos estandares se utilizarán para clasificar el disco de video de DVD. Consulte la lista "Lista de códigos de países" de la página 27.

6 Presione ENTER para confirmar el pais <sup>y</sup> salir del codigo de seleccion, a continuacion oprima SETUP para salir del menú.

- <sup>1</sup> Siga los pasos <sup>1</sup> y 2 (Indice).
- 2 Introduzca el código antiguo y oprima ENTER.
- Seleccione Cambiar utilizando los botones  $\triangle \nabla y$ oprima ENTER.
- 4 Introduzca el nuevo código y oprima ENTER.
- 5 Introduzca el mismo código por segunda vez y compruébelo presionando ENTER.
- 6 Presione SETUP para salir del menú.

- 1 Presione SETUP para desplegar el menú de puesta en marcha.
- 2 Use las teclas numéricas para introducir los 6 dígitos "210499".

Se borra la contraseña de cuatro dígitos queda admitida. La leyenda "P CLr" aparecerá en la pantalla durante un momento.

Clasificacion de <sup>1</sup> a 8: Algunos discos contienen escenas que no son apropiadas para los niños. Si establece una clasificacion para el reproductor, se reproduciran todas las escenas del disco con la misma clasificacion o menor. Las escenas con una clasificación mayor no se reproducirán a menos que haya una escena alternativa en el disco. La escena alternativa debe tener la misma clasificacion o una menor. Si no hay una escena alternativa apropiada, la reproducción se parará. Debe introducir la contraseña de cuatro dígitos o debe cambiar el nivel de clasificacion para que el disco se reproduzca.

3 Introduzca un nuevo código, tal y como se muestra arriba a la izquierda (Indice).

### Indice DVD

3 Siga el paso <sup>3</sup> de "Indice" <sup>a</sup> la izquierda.

Seleccione el primer carácter utilizando los botones  $\triangle$   $\nabla$ .

![](_page_13_Picture_16.jpeg)

Mueva el cursor utilizando los botones  $\blacktriangleright$  y seleccione el segundo caracter utilizando los botones  $\triangle$ / $\blacktriangledown$ .

![](_page_13_Picture_23.jpeg)

Al cambiar el código es necesario confirmar la contraseña de cuatro digitos (consulte la seccion "Cambio del código de cuatro dígitos").

### Cambio del codigo de cuatro digitos

### Si olvida el codigo de cuatro digitos

En caso de que olvide la contrasena y para borrar la contrasena actual, siga el siguiente procedimiento.

Presione ENTER para confirmar la clasificación y código de selección, a continuación oprima SETUP para salir del menú.

![](_page_13_Picture_6.jpeg)

![](_page_13_Picture_7.jpeg)

![](_page_14_Picture_27.jpeg)

![](_page_14_Picture_44.jpeg)

# Funcionamiento con CDs de DVD y de Video

# Reproduccion de un CD de DVD y

# de Video

# **Puesta en marcha de la función de reproducción**

### VCD2.0 VCD1.1

- Encienda el televisor y seleccione la toma de video conectada al reproductor de DVD.
- Sistema de Audio: encienda el sistema de audio y seleccione la toma conectada al reproductor de DVD.

- <sup>1</sup> Presione OPEN/CLOSE si desea abrir la bandeja.
- 2 Cargue el disco elegido en la bandeja, con la **4.** cara a reproducir hacia abajo.
- **4 Presione OPEN/CLOSE para cerrar la bandeja.** Visualizará en la pantalla del televisor el texto LEYENDO y la reproducción dará comienzo automaticamente. En caso contrario, oprima PLAY. En algunos casos puede aparecer el menú del disco en lugar del texto antes mencionado.

# **El Si se despliega un menú de pantalla**

Dicho menú puede aparecer una vez descargado el CD de DVD o de Video que contenga un menú.

- Si se ha elegido la opción de Control paternal y el disco no esta entre las configuraciones establecidas

(no autorizadas), debera introducir el codigo de cuatro dígitos y / o el disco deberá recibir la autorización (véase página 14, Control paternal).

# **Nota**

Para los números de dos dígitos, oprima las teclas numéricas (0-9) de forma rápida y sucesiva

- Los DVD deben disponer de un código regional Su aparato no reproducirá discos que tengan un código regional distinto. El código regional de este reproductor es 4 (cuatro).

 $\blacktriangleright\blacktriangleright\!\!\!\blacktriangleright$  X16,  $\blacktriangleright\!\!\!\blacktriangleright$  X100 (hacia delante). Con un CD de video, la velocidad de búsqueda cambiará:  $\blacktriangleleft$ X2,  $\blacktriangleleft\angle$ X4,  $\blacktriangleleft\angle\angle$ X8, (hacia atrás) o  $M \rightarrow X2$ ,  $M \rightarrow X4$ ,  $M \rightarrow X8$ , (hacia delante). 3 Para salir de la función de BÚSQUEDA oprima PLAY.

A menos que se indique lo contrario, todas las funciones descritas se realizan con el control remoto. Algunas de las funciones pueden estar disponibles también usando el menú de inicio.

### Cómo cambiar a otro TÍTULO **OWD**

• Presione DISPLAY y después la tecla numérica adecuada (0-9) para seleccionar el número correspondiente a un titulo.

# Cómo cambiar a otro CAPÍTULO/PISTA

# Caracteristicas generales

# **Nota**

# DVD VCD2.0 VCD1.1

- B**úsqueda w D WCD20 WCD1.1**<br>1 Presione SCAN << o DD brevemente durante la reproducción.
	- El reproductor entrará ahora en modo de SEARCH. (BUSQUEDA).
- 2 Presione SCAN  $\blacktriangleleft$  o  $\blacktriangleright$  varias veces para seleccionar la velocidad deseada:  $\blacktriangleleft$ X2,  $\blacktriangleleft\blacktriangleleft$ X4,  $\blacktriangleleft$ X16,  $\blacktriangleleft$ X100 (hacia atrás) o  $\blacktriangleright$ X2,  $\blacktriangleright$ X4,

![](_page_14_Picture_23.jpeg)

Si el título de un disco tiene más de un capítulo o si el disco tiene más de una pista, podrá cambiar de título o de pista como se indica a continuación:

- Presione SKIP  $\blacktriangleleft \circ \blacktriangleright \blacktriangleright$  brevemente durante la reproducción para seleccionar el capítulo o la pista siguiente o para volver al principio del capitulo o la pista que esté reproduciéndose en ese momento. siguiente o para volver al principio del capitulo o la<br>pista que esté reproduciéndose en ese momento.<br>Presione **I<<** dos veces brevemente para volver al
- capitulo o la pista anterior. Para ir directamente a cualquier capitulo durante la reproducción de un DVD, oprima DISPLAY. Después, oprima  $\triangle$   $\blacktriangledown$  para seleccionar el icono del capítulo o la pista. Por último, introduzca el número del capítulo o pista usando las teclas numéricas (0-9).

![](_page_14_Picture_19.jpeg)

Cuando un disco cuente con más de un título, usted podrá cambiar de título como se indica a continuación:

#### VCD2.0

- $\bullet$  Utilice las teclas numéricas para seleccionar la pista que desea visualizar
	- Presione RETURN para volver a la pantalla de menú.
- La configuración del menú y los procedimientos exactos de funcionamiento para el uso del mismo pueden diferir según el disco.
	- Siga las instrucciones de cada pantalla de menú. También puede poner la función PBC en Off bajo Inicio. Véase página 13.

# **Notas**

![](_page_14_Picture_17.jpeg)

Utilice los botones  $\blacktriangle$   $\blacktriangleright \blacktriangle \blacktriangledown$  para seleccionar el titulo/capitulo que desea visualizar y oprima luego ENTER para iniciar la reproducción. Presione TITLE <sup>o</sup> DVD MENU para volver <sup>a</sup> la pantalla de menú.

![](_page_15_Picture_60.jpeg)

# Funcionamiento con CD de DVD y de Video (continuacion)

# Caracteristicas generales (continuacion)

# Detener la imagen y reproduccion por

- 1 Presione PAUSE/STEP durante la reproducción.
	- El reproductor se encuentra ahora en modo PAUSA.
- 2 Puden avanzar la imagen marco a marco pulsando PAUSE/STEP repetidamente con el control remoto .

### Reproducción lenta **DVD** VCD2.0 VCD1.1

La reproducción en retroceso a cámara lenta no es posible con CDs de video.

1 Presione RANDOM durante la reproducción o en modo de parada.

#### **Nota**

Para usar la función de Repetir con un CD de video con función PBC, deberá establecer dicha función en Off en el menú de inicio. Véase página 13.

- 1 Presione DISPLAY durante la reproducción. El visor de pantalla aparece en la pantalla. La caja de Time Search muestra el tiempo de reproducción transcurrido del disco actual.
- "RANDOM" aparece en la pantalla del televisor.
- 2 Para regresar a la reproducción normal, presione RANDOM de nuevo. "NORMAL" aparece en la pantalla del televisor.

# **El Sugerencias**

Si pulsa la opción SKIP **>>**I durante reproducción normal, el equipo seleccionará otro título (o pista) y reanudará la reproducción normal.

# **EX** Nota

- Esta función sólo está habilitada para discos de DVD de karaoke y CDs de video sin función PBC.
- Para CDs de video con función PBC, deberá establecer dicha función en Off en el menú de inicio para usar la función de reproducción normal. Véase página 13.

# Repetir **DWD** VCD2.0 VCD1.1

- <sup>1</sup> Presione REPEAT para repetir el capitulo que actualmente se está reproduciendo.
	- El icono de Repeat Chapter (Repetir capitulo) aparece en la pantalla de TV.
- <sup>2</sup> Presione REPEAT de nuevo para repetir el titulo que se está reproduciendo actualmente.

# Reproduccion Aleatoria

- 1 Si desea repetir la pista que se está reproduciendo, presione REPEAT.
- El icono de Repetir pista aparecerá en la pantalla del televisor.
- 2 Si desea repetir el disco que se esta reproduciendo, presione REPEAT otra vez.

El icono de Repetir todas aparecerá en la pantalla del televisor.

3 Para salir de la función de Repetir, presione REPEAT una vez más.

El icono de Repetir Off aparecerá en la pantalla del televisor.

- 1 Presione PAUSE/STEP (II) durante la reproducción. La grabadora entrará ahora en modo PAUSE.
- 2 Presione SCAN (<<<<</a> o  $\blacktriangleright\blacktriangleright$ ) durante el modo PAUSE. El reproductor DVD entrará ahora en modo SLOW.
- 3 Use SCAN (<<<<<rr/>  $\blacktriangleright$   $\blacktriangleright$ ) para seleccionar la velocidad Use SCAN (◀◀ o ▶▶) para seleccionar la velocidad<br>deseada: ◀l 1/16, ◀l 1/8, ◀l 1/4, o ◀l 1/2 (hacia atrás) deseada: **⊲I** 1/16, ◀I 1/8, ◀I 1/4, o ◀I 1/2 (hacia a<br>o **I▶** 1/16, I▶ 1/8, I▶ 1/4, o I▶ 1/2 (hacia delante).

Con un CD de video, la velocidad lenta cambia: ID Con un CD de video, la velocidad le<br>1/8, <mark>I▶</mark> 1/4 o **I▶** 1/2 (hacia delante).

4. Para salir del modo a cámara lenta, presione PLAY  $($ 

# **Nota**

1 Presione A-B en el punto de inicio deseado. A \* " aparecera brevemente en la pantalla del televisor. 2 Presione A-B de nuevo en el punto de finalización elegido. "A B" aparecerá brevemente en la pantalla del televisor y la secuencia a repetir dará comienzo ("ACDB" aparecerá en el visor). 3 Presione A-B para cancelar la secuencia.

# Búsqueda por tiempo **OWD**

La función Time Search permite comenzar la reproducción en el tiempo elegido en el disco.

El icono de Repeat Title (Repetir titulo) aparece en la pantalla de TV.

3 Presione REPEAT por tercera vez para salir del modo REPEAT. El icono de Repeat Off (Repetir desactivado) aparece en la pantalla de TV.

1 Presione DISPLAY durante la reproducción.

2 Use  $\triangle$  o  $\nabla$  para seleccionar la opción de sonido. La opción de sonido aparecerá iluminada.

![](_page_15_Picture_8.jpeg)

#### 3 Use  $\blacktriangleleft$  o  $\blacktriangleright$  para seleccionar "3D SUR". Para desactivar el efecto envolvente, seleccione "NORM".

#### cuadro DVD VCD2.0 VCD1.1

Para repetir una secuencia de un titulo:

![](_page_15_Picture_1909.jpeg)

Esta unidad puede producir un efecto de 3D Envolvente, que simula una reproducción de audio multicanal en dos altavoces estéreo convencionales en vez de en los cinco o más altavoces que normalmente se necesitan para escuchar un audio multicanal en un sistema de cine en casa.

![](_page_15_Picture_50.jpeg)

![](_page_15_Picture_31.jpeg)

![](_page_15_Picture_42.jpeg)

Discos de video de DVD -- Repetir Capítulo/Título/Off

- 2 Antes de que pasen 10 segundos, presione  $\triangle \blacktriangledown$  para seleccionar el icono de Time Search en el visor de pantalla. "-:--:--" aparece en la caja de Time Search.
- 3 Antes de que pasen 10 segundos, utilice los botones numericos para introducir el tiempo de comienzo requerido. Introduzca la hora, mintos y segundos de izquierda a derecha en la caja.
	- Si introduce números erróneos, presione CLEAR para borrar los números que ha introducido. A continuación, introduzca los números correctos.
- 4 Antes de que pasen <sup>10</sup> segundos, presione ENTER para confirmar el tiempo de comienzo.
	- La reproduccion comienza a partir del tiempo seleccionado en el disco. Si introduce un tiempo no valido, la reproducción continuará desde el punto actual.

# Efecto 3D Envolvente **DVD** VCD2.0 VCD1.1

![](_page_15_Picture_23.jpeg)

FUNCIONAMIENTO

![](_page_16_Picture_50.jpeg)

# Funcionamiento con CDs de DVD y de Video (continuacion)

# Caracteristicas generales (continuacion)

# Zoom (DVD

La función Zoom le permite agrandar la imagen de video y moverse por la imagen agrandada.

1 Presione ZOOM durante la reproducción o con la imagen en pausa para activar la función ZOOM. Si pulsa ZOOM varias veces, el nivel aumenta hasta seis veces el tamaño.

- 2 Utilice los botones <> **EXAV** para desplazarse por la imagen aumentada.
- 3 Presione CLEAR para volver a la reproducción normal o para volver a la imagen en pausa.

# **Nota**

Puede que la función de zoom no funcione en algunos DVD.

# Búsqueda por marcador **DVD** WCD2.0 VCD1.1

Usted puede comenzar la reproducción desde un punto memorizado. Se pueden memorizar hasta nueve puntos. Realice los siguientes pasos para introducir una marca. 1 Presione MARKER durante la reproducción del disco cuando ésta alcance el punto que quiere memorizar. El icono de Marker aparecera brevemente en la pantalla de TV.

# Menú del título **DVD**

- 1 Presione SEARCH durante la reproducción del disco. El menú MARKER SEARCH aparecerá en la pantalla.
- 2 Antes de que pasen 10 segundos, oprima  $\blacktriangleleft\blacktriangleright$  para seleccionar el número del marcador al que quiera volver.
- 3 Presione ENTER.
	- La reproducción comenzará desde la escena marcada.
- 4 Presione SEARCH para que desaparezca el menú MARKER SEARCH.

- <sup>1</sup> Presione SEARCH durante la reproduccion del disco. El menú MARKER SEARCH aparecerá en la pantalla.
- 2 Presione  $\blacktriangleleft$  para seleccionar el número del mar-

# Ángulo de cámara (DVD) **1**

- 4 Repita los pasos 2 y 3 si desea borrar más números de marcadores.
- 5 Presione SEARCH para que desaparezca el menú MARKER SEARCH.

#### Subtitulos **WD**  $\begin{array}{|c|c|c|}\n\hline\n\end{array}$  1 ENG

### Comprobacion de los contenidos de los discos de video de DVD: Menús

Los CDs de DVD pueden ofrecer menús que le permitan el acceso a funciones especiales. Para usar este menú del disco, oprima DVD MENÚ. Después, oprima la tecla numérica apropiada para seleccionar una opción. O utilice los botones  $\blacktriangle$   $\blacktriangleright \blacktriangle \blacktriangledown$  para marcar su selección y luego oprima ENTER.

#### Para volver a una escena marcada

- 2 En la lista del menú pueden aparecer los ángulos de camara, idiomas hablados, opciones de subtitulo y capitulos para el titulo.
- 3 Para que el menú del título desaparezca, oprima de nuevo TITLE.

# Menú del disco **EWD**

Si el disco contiene escenas grabadas desde angulos de grabación diferentes, usted podrá cambiar a otro ángulo de grabación durante la propia reproducción.

• Oprima ANGLE varias veces durante la reproducción para seleccionar el angulo deseado. El número del ángulo actual aparece en el visor.

#### Para borrar una escena marcada

Presione varias veces AUDIO durante la reproducción para escuchar los distintos idiomas del audio o de la pista de audio.

cador que desea borrar.

3 Presione CLEAR.

El número del marcador se borrará de la lista.

Oprima AUDIO repetidamente durante la reproducción para escuchar un canal de audio distinto (STER.(ESTEREO), LEFT(IZQUIERDA) o RIGHT(DERECHA)).

Presione varias veces SUBTITLE durante la reproducción para ver los distintos idiomas de los subtítulos.

# **Nota**

 $Si$   $\odot$  aparece, la función no se encuentra disponible en el disco.

- <sup>1</sup> Presione DVD MENU. El menú del disco se muestra.
- 2 Para que el menú del disco desapareza, oprima de nuevo DVD MENU.
- 2 Repita el paso <sup>1</sup> para introducir hasta nueve puntos del marcador en un disco.

#### <sup>1</sup> Presione TITLE.

Si el título actual tiene un menú, éste aparecerá en la pantalla. De lo contrario, aparecerá el menú del disco.

#### Funciones especiales del DVD DVD

# Cambio del idioma del audio

#### Cambio del canal de audio VCD2.0 VCD1.1

![](_page_16_Picture_37.jpeg)

MARKER SEARCH 1/9

![](_page_17_Picture_41.jpeg)

# Funcionamiento con CD de audio <sup>y</sup> discos en formato MP3/WMA

# Reproduccion de un CD de Audio y de

# Discos en formato MP3/WMA

El reproductor de DVD puede reproducir grabaciones en formato MP3/WMA en soporte CD-ROM, CD-R <sup>o</sup> CD-RW. Antes de reproducir grabaciones en MP3/WMA, lea las notas acerca de las grabaciones en MP3/WMA que figuran a la derecha.

Introduzca un disco y cierre la bandeja. CD de Audio; El menú de CD de Audio aparece en la pantalla del televisor. Podrá entonces continuar con el paso 4.

Disco MP3/WMA; El menú de selección de MP3/WMA-JPEG aparecerá en la pantalla del televisor. Podrá entonces continuar con el paso 2.

■ Oprima  $\triangle$   $\blacktriangledown$  para seleccionar MP3/WMA y oprima a continuacion ENTER.

El menú de MP3/WMA aparecerá en la pantalla del televisor. Presione RETURN para cambiar al menú de seleccion de MP3/WMA-JPEG

#### Presione  $\triangle\blacktriangledown$  para seleccionar una carpeta y luego ENTER.

Aparecerá entonces una lista de archivos en la carpeta.

#### Presione  $\triangle/\blacktriangledown$  para seleccionar una pista y luego PLAY o ENTER.

La reproducción dará comienzo.

Durante la reproducción, se mostrará el tiempo transcurrido tanto en el visor como en el menú. La reproducción finalizará cuando acabe el disco. Presione TITLE para pasar a la siguiente página y DVD MENU para pasar <sup>a</sup> la anterior.

Si se encuentra en la lista de archivos y desea regresar a la lista de archivos, use las teclas  $\triangle \sqrt{\bullet}$  para marcar la opción ■ y oprima ENTER para volver a la pantalla del menú anterior.

Para detener la reproducción en cualquier otro momento, oprima STOP.

• Un MP3 es un archivo con información de audio comprimida mediante el esquema de codificacion de archivos de audio en 3 estadios MPEG1. A los archivos con extensión ".mp3", se los conoce habitualmente con el nombre de archivos MP3.

- Un WMA es un archivo comprimido mediante la tecnologia de compresion de audio de Microsoft.
- El formato WMA (Windows Media Audio) proporciona el doble de compresion de audio que el formato MP3.

La compatibilidad de los discos en MP3/WMA con este reproductor se reduce a las funciones que se indican a continuación:

- 1. Frecuencia de prueba/sólo a 44,1 kHz (MP3), 22,05-44,1 kHz (WMA)
- 2. Media de bites/entre 32-320 kbps (MP3), 32-128 kbps (WMA)
- 3. El formato fisico del CD-R debe ser tipo "ISO 9660"
- 4. Si graba archivos MP3/WMA usando un software que no pueda crear un SISTEMA DE FICHEROS, por ejemplo "Direct-CD" o similares, sera imposible reproducir los archivos MP3/WMA. Recomendamos por ello que use "Easy-CD" Creador, que crea un sistema de archivos tipo ISO9660. 5. La primera introduccion de un disco precisa de archivos MP3/WMA en la primera pista. De no haberlos, no se podrán reproducir los archivos MP3/WMA. Si desea hacerlo, deberá formatear los datos del disco o usar uno nuevo. 6. Los archivos deberán nombrarse con un máximo de 8 letras e incorporar al nombre la extensión mp3" o ".wma" por ejemplo: "\*\*\*\*\*\*\*\*.MP3" o "\*\*\*\*\*\*\*\*.WMA".

Notas acerca de grabaciones en MP3/WMA

#### Acerca del formato MP3

Este reproductor de DVD exige que los discos <sup>o</sup> grabaciones cumplan ciertos estandares a fin de obtener una calidad de reproducción óptima. Los discos de DVD pregrabados se identifican automaticamente con estos estandares. Hay muchos tipos de formatos de discos grabables (incluidos CD-R que contienen archivos MP3 <sup>o</sup> WMA). Esto requiere un cierto número de condiciones preexistentes (véase más arriba), a fin de garantizar la compatibilidad de la reproducción.

Menú de CD de Audio Menú de MP3/WMA

# **Sugerencia**

#### Acerca del formato WMA (Windows Media Audio)

- 7. No use caracteres especiales como "/ : \* ? < >" etc.
- 8. El total de archivos incluidos en el disco no deberá sobrepasar los 650.

El cliente debe tener presente que se requiere un permiso para descargar archivos MP3/WMA y música de Internet. Nuestra compania no tiene derecho a garantizar la adquisición de dicho permiso, sino que deberá solicitarse siempre del propietario del copyright.

### CD MP3 WMA

![](_page_17_Picture_32.jpeg)

![](_page_17_Picture_11.jpeg)

![](_page_17_Picture_12.jpeg)

![](_page_17_Picture_1674.jpeg)

- 
- El reproductor no puede leer un archivo MP3 con otra extensión.

![](_page_17_Figure_26.jpeg)

FUNCIONAMIENTO

![](_page_18_Picture_43.jpeg)

# Funcionamiento con CD de audio <sup>y</sup> discos en formato MP3/WMA (Continuacion)

- 1 Presione PAUSE/STEP durante la reproducción.
- 2 Para volver a la reproducción, oprima PLAY o oprima PAUSE/STEP de nuevo.

# Desplazamiento a otra pista

una tercera vez. El icono de Repetir y la palabra "OFF" aparecerán en la pantalla del menú.

El reproductor entrará ahora en modo de SEARCH. (BUSQUEDA).

# Repetir Pista/Todo/Apagado

# WMA

<sup>1</sup> Para repetir la pista que se esta reproduciendo, oprima REPEAT.

El icono de Repetir y la palabra "TRACK" aparecerán en la pantalla del menú.

- 2 Presione SCAN  $\blacktriangleleft$  o  $\blacktriangleright$  varias veces para seleccionar la velocidad deseada:  $\blacktriangleleft$ X2,  $\blacktriangleleft$ X4,  $\blacktriangleleft$ X8 (hacia atrás) o  $\blacktriangleright\blacktriangleright$ X2,  $\blacktriangleright\blacktriangleright$ X4,  $\blacktriangleright\blacktriangleright$ X8 (hacia delante). La velocidad de búsqueda y el sentido vienen indicados en la pantalla del menú.
- 3 Para salir del modo de BUSQUEDA oprima PLAY.
- 2 Para repetir todas las pistas de un disco, oprima REPEAT otra vez.
	- Para cancelar la función de Repetir, oprima REPEAT una tercera vez.
- <sup>3</sup> Para cancelar la funcion de Repetir, oprima REPEAT

<sup>1</sup> Durante la reproduccion de un disco, oprima A-B en el punto de inicio elegido. El icono de Repetir <sup>y</sup> el texto "A \* " apareceran en la pantalla del menú.

2 Presione A-B de nuevo en el punto de finalización que elija.

El icono de Repeat y "A B" aparece en la pantalla del menú

- reproducción para ir a la siguiente pista o para volver al principio de la pista actual.
- Presione SKIP  $\blacktriangleleft$  dos veces para volver a la pista anterior.
- En el caso del CD de audio, introduzca el número utilizando los botones numéricos (0-9) para ir a una pista durante la reproducción.
- y la secuencia comienza a reproducirse repetidamente.
- 3 Para salir de la secuencia y volver a la reproducción normal, oprima de nuevo A-B. El icono de Repeat y "OFF" aparece en la pantalla del menú.

# Efecto 3D Envolvente (ED

![](_page_18_Picture_25.jpeg)

- 1 Presione DISPLAY durante la reproducción.
- 2 Use  $\blacktriangleleft$  o  $\blacktriangleright$  para seleccionar la opción de sonido. La opción de sonido aparecerá iluminada.
- **3** Use  $\triangle$  o  $\nabla$  para seleccionar "3D SUR". Para desactivar el efecto envolvente, seleccione "NORM".

# Reproduccion Aleatoria

Presione AUDIO repetidamente durante la reproducción para escuchar un canal de audio distinto (STER.(ESTEREO), LEFT(IZQUIERDA) o RIGHT(DERECHA)).

La unidad iniciará automáticamente la reproducción aleatoria y "RAND." aparecerá en la pantalla del menú.

2 Para regresar a la reproducción normal, oprima repetidamente RANDOM hasta que "RAND." desaparezca de la pantalla del menú.

#### Búsqued CD MP3 WMA

Búsqueda **CED** MPB WMA<br>1 Presione SCAN << o DD brevemente durante la reproducción.

#### Pausa CD MP3 WMA

Para repetir una secuencia.

![](_page_18_Picture_7.jpeg)

Esta unidad puede producir un efecto de 3D Envolvente, que simula una reproducción de audio multicanal en dos altavoces estéreo convencionales en lugar de los cinco o más altavoces que normalmente se necesitan para escuchar un audio multicanal en un sistema de cine en casa.

#### Cambio del Canal de audio CD

![](_page_18_Picture_38.jpeg)

1 Presione RANDOM durante la reproducción o cuando se haya detenido la reproducción.

![](_page_18_Picture_5.jpeg)

• Presione SKIP  $\blacktriangleleft \circ \blacktriangleright \blacktriangleright$  un momento durante la

![](_page_19_Picture_38.jpeg)

# Visualizacion de un disco en

Este reproductor de DVD puede reproducir discos con archivos en formato JPEG <sup>e</sup> imagenes de CD Kodak. Antes de reproducir grabaciones en JPEG, lea las notas acerca de las grabaciones en formato JPEG que aparecen a la derecha.

1 Introduzca un disco y cierre la bandeja. El menú de elección de MP3/WMA-JPEG aparecerá en la pantalla del televisor.

Para detener la visualización en cualquier otro momento, oprima STOP. Aparecerá el menú de formato JPEG.

#### Presione A/V para seleccionar una carpeta y luego oprima ENTER.

Aparecerá una lista de los archivos incluidos en la carpeta. Presione RETURN para cambiar al menú de seleccion de MP3/WMA-JPEG.

Cómo cambiar a otro fichero<br>Oprima SKIP I<< o >>I una vez durante la Oprima SKIP IST o DDI una vez durante la<br>visualización de una imagen para avanzar al archivo siguiente o al anterior.

2 Para volver a la visualización de diapositivas, oprima PLAY o oprima de nuevo PAUSE/STEP.

Presione  $\blacktriangleleft$  durante la visualización para girar la imagen en el sentido de las manacillas del reloj, o en sentido contrario.

Existen tres opciones de velocidad de visualizacion de diapositivas: Rápida, Normal, Lenta y Apagado. Presione  $\blacktriangleleft$  para marcar la velocidad de diapositiva y luego oprima A/ $\blacktriangledown$  para elegir la opción que desea usar, entonces presione ENTER.

#### formato JPEG JPEG

# Imagen estatica

<sup>1</sup> Presione PAUSE/STEP durante la visualizacion de una diapositiva.

El reproductor entrará en la función de PAUSE.

# Para disponer la imagen en otra posicion

Presione ▲√ durante la visualización para girar la imagen hasta la posición horizontal o vertical.

# Para girar la imagen

# Notas acerca de las grabaciones en formato JPEG

# **El** Sugerencia

Si está en una lista de archivos y desea volver a la lista de Carpetas, puede usar los botones  $\triangle/\blacktriangledown$  del control remoto para marcar " " <sup>y</sup> pulsar luego ENTER para volver <sup>a</sup> la pantalla del menú anterior.

- ▲ Si desea visualizar un archivo en particular,<br>● oprima ▲/▼ para marcar y luego ENTER o PLAY. Comenzará la visualización, durante la cual puede pulsar RETURN para cambiar al menú precedente (el menú JPEG).
	- Presione TITLE para cambiar a la página siguiente. Presione DVD MENU para cambiar a la página anterior.

![](_page_19_Picture_37.jpeg)

# Funcionamiento con disco en JPEG

![](_page_19_Figure_27.jpeg)

- Según el tamaño y el número de los archivos JPEG, el reproductor de DVD puede tardar un tiempo más o menos prolongado en leer el contenido del disco. Si no ve un menú desplegado en la pantalla transcurridos varios minutos, es posible que se deba a que algunos de los archivos sean demasiado grandes: reduzca la resolución de los archivos JPEG <sup>a</sup> menos de <sup>2</sup> mega pixeles <sup>y</sup> queme otro disco.
- El número total de archivos y de carpetas que haya en el disco debera ser inferior a 650.
- Algunos discos pueden ser incompatibles si tienen un formato de grabación o unas condiciones diferentes.
- Si usa un tipo de software como el "Easy CD creador" para quemar archivos jpeg en CD-R, asegurese de que todos los archivos seleccionados tienen la extensión ".jpg" cuando los copie en el CD.
- Si los archivos tienen la extensión ".jpe" o ".jpeg", cambieles el nombre con la extension correcta.
- Los archivos cuyo nombre no contenga la extensión

![](_page_19_Figure_34.jpeg)

# **El** Sugerencia

![](_page_19_Picture_1408.jpeg)

#### **2** Presione  $\triangle$  **7** para seleccionar JPEG y oprima **4 después ENTER.**

El menú JPEG aparecerá en la pantalla del televisor.

![](_page_19_Picture_1409.jpeg)

![](_page_20_Picture_49.jpeg)

FUNCIONAMIENTO

# Reproducción programada COD VCD2.0 VCD1.1 MP3 WMA

# Reproduccion programada con CD de audio y disco de MP3/WMA

La función de programación le permitirá guardar sus pistas favoritas de cualquier disco en la memoria del reproductor, que tiene capacidad para 30 pistas.

1 Presione PROGRAM durante la reproducción o<br>Presione aparato en el modo de Stop, para introducir el modo de Program Edit (Edicion de Programa). Aparecera una marca a la derecha del programa, E situado a la derecha de la pantalla del menú.

Presione PROGRAM para salir del modo de Program Edit; la marca 国 desaparecerá

▲ Presione ▶.<br>▲ La pista programada que seleccionó la última vez queda marcada en la lista del programa.

# **5** Presione  $\triangle$  **V** para seleccionar la pista con la

que iniciar la reproducción.

Presione TITLE para pasar a la página siguiente. Presione DVD MENU para volver a la página anterior.

#### **E** Presione PLAY para empezar.

- 2 Seleccione una pista, <sup>a</sup> continuacion oprima ENTER para colocar la pista elegida en la lista del Programa.
- **4 Repita el paso 2 para añadir otras pistas a la** lista del Programa.

- La reproducción se hará en el orden que usted haya programado las pistas y el texto "PROG." aparecerá en la pantalla del menú. La reproducción se detendrá una vez que se hayan reproducido todas las pistas programadas de la lista.
- 7 Para volver <sup>a</sup> la reproduccion normal del modo de reproduccion programada, seleccione una pista de la lista del CD (o MP3/WMA) <sup>y</sup> oprima luego ENTER.

El indicador "PROG." desaparecera de la pantalla del menú.

- Siga los pasos 2-6 del menú "Reproducción programada con discos de audio y de MP3/WMA" que verá a su izquierda.
- Si desea volver a la reproducción normal desde la función de reproducción programada, oprima PROGRAM.

![](_page_20_Picture_22.jpeg)

Menú de CD de Audio Menú de MP3/WMA

• Para repetir la pista que esté reproduciendo, oprima REPEAT.

El icono de Repetir y el texto "TRACK" aparecerán en la pantalla del menú.

#### de la lista de programación. 4 Presione CLEAR.

La pista quedará borrada de la lista.

### Cómo borrar toda la lista de programación

Reproduccion programada con un CD de Video

# **Nota**

Para un CD de Video con PBC, deberá poner la función PBC en Off en el menú de inicio para usar la función de programación. Véase página 13.

1 Siga los pasos 1-2 del apartado "Cómo borrar una pista de la lista de programación" que aparece anteriormente. 2 Use ▲√ para seleccionar "Borrar Todo", luego oprima ENTER.

La programación completa del disco quedará borrada. Las pistas programadas se borrarán igualmente si saca el disco.

<sup>1</sup> Introduzca el CD de Video <sup>y</sup> cierre la bandeja.

# **Nota**

![](_page_20_Picture_14.jpeg)

El menú de programación de VCD aparecerá en pantalla.

"NORMAL" aparece en la pantalla del televisor.

#### Repetir pistas programadas

- Para repetir todas las pistas de la lista de programación, oprima REPEAT otra vez. El icono de Repetir y el texto "ALL" aparecerán en la pantalla del menú.
- Para cancelar la función de repetir, oprima REPEAT una tercera vez.

El icono de Repetir y el texto "OFF" aparecerán en la pantalla del menú.

### Cómo borrar una pista de la lista de programación

- 1 Presione PROGRAM durante la reproducción (para CDs de Audio <sup>y</sup> discos de MP3/WMA) <sup>o</sup> el modo de stop para introducir el modo de Edición de programa (Program Edit). <sup>国</sup> Aparecerá la indicación correspondiente.
- 2 Presione ▶ para cambiar a la lista de programación. **3** Use **△/▼** para seleccionar la pista que desea borrar

![](_page_20_Picture_16.jpeg)

**Nota** 

Presione RETURN o PROGRAM para salir del menú de programación.

![](_page_20_Picture_1626.jpeg)

# Información complementaria

### Memoria de la última condición

![](_page_21_Picture_37.jpeg)

- Las configuraciones se almacenan en la memoria para que se utilicen en cualquier momento.
- Este reproductor no memoriza las configuraciones de un disco si desconecta el reproductor antes de que comience a reproducir.

![](_page_21_Picture_7.jpeg)

### Protector de pantalla

La imagen del protector de pantalla aparece cuando deje el reproductor de DVD en el modo de STOP durante cinco minutos.

Si el salvapantallas se queda durante cinco minutos, el reproductor de DVD de desconecta de forma automatica.

## Ajuste del modo de video

El ajuste del modo de video solo funciona cuando el modo de escaneo progresivo esta en "On" (activado) en el menú de configuración.

parpadear o tal vez vea aparecer un punto fugaz marcando líneas rectas. Eso significa que la interpolación vertical o el desinterlazo no coincide perfectamente con el disco. En ese caso, la calidad de la imagen puede mejorarse cambiando el modo de video.

Con el control remoto puede regular tambien el nivel de sonido, recepción de señal e interruptor de encendido de otros televisores que no son LG. Si su TV está lista-

do en la siguiente tabla, indique el código correspondiente a su fabricante.

Para seleccionar el código de su fabricante para su TV, oprima las teclas numéricas mientras mantiene pulsado el botón TV POWER (vea la siguiente tabla).

Suelte el botón TV POWER.

- Para cambiar el modo de video, oprima <sup>y</sup> mantenga pulsado DISPLAY unos 3 segundos durante la reproducción del disco. El nuevo modo de video seleccionado aparecerá en la pantalla del televisor. Verifique si la calidad del video ha mejorado. En caso contrario, el procedimiento anterior deberá repetirse hasta mejorar la calidad de la imagen.
- Secuencia de cambio de modo del video:  $MODE1 \rightarrow MODE2 \rightarrow MODE3 \rightarrow MODE1$
- Si apaga el aparato, el modo de video retornará al modo inicial (MODE1).

Si en la lista aparece más de un código, indíquelos uno a uno hasta que encuentre el que funcione mejor con su TV.

Descripciones detalladas para los modos de video

# **Nota**

**Hitachi** 

- Según su televisor, es posible que algunos botones no funcionen para el aparato, incluso después de indicar el código correcto del fabricante.
- Si indica un nuevo número de código, éste sustituirá el número introducido con anterioridad.
- Cuando cambie las pilas del control remoto, es posible que el número de código indicado regrese al valor predeterminado. Indique de nuevo el número de código.

MODE1: El material fuente del video DVD (material en pelicula o video) se determina de acuerdo con la informacion del disco.

MODE2: Apto para reproducir peliculas <sup>o</sup> videos grabados con el metodo de escaneo progresivo.

MODE3: Apto para reproducir videos con poco movimiento.

# **Nota**

## Control de otros televisores con el control remoto

Con el control remoto puede regular el nivel de sonido, recepción de señal e interruptor de encendido de su TV LG.

# Numeros de codigo de TVs controlables

![](_page_21_Picture_1284.jpeg)

![](_page_21_Picture_14.jpeg)

• Con ciertos discos, la imagen de reproducción puede

![](_page_21_Picture_2.jpeg)

Este reproductor memoriza la configuración de usuario del último disco visualizado. La configuración permanece en la memoria aunque saque el disco del reproductor o aunque lo apague. Si carga un disco cuya configuración está memorizada, la última posición antes de detenerlo se actualizará de forma automática.

FUNCIONAMIENTO

<u>്</u>

![](_page_22_Picture_26.jpeg)

# Informacion complementaria (continuacion)

### Uso de la función Karaoke

- <sup>1</sup> Introduzca un disco de karaoke.
- **2** Fije el control de volumen del micrófono<br>MIC VOL al mínimo nivel para evitar la retroalimentación acústica (por ejemplo, un largo aullido) antes de conectar el micrófono.

Si quiere configurar la opción KARAOKE, siga los pasos 6-8.

- **A** Presione KARAOKE durante la reproducción. Aparece el menú KARAOKE.
- **7 Utilice ▲/V para seleccionar el elemento**<br>deseado (ECHO (eco), KEY (clave), VOICE (voz), MELODY (melodia) o EFFECT (efecto). La pantalla cambia según se muestra en el gráfico inferior.

**7**Utilice **∢ para ajustar el valor del elemento** seleccionado.

ECHO (ECO): Puede ajustar el volumen de eco pulsando los botones  $\blacktriangleleft$ .

MELODY (MELODÍA): Si desea cantar sólo con el grupo u orquesta de fondo o con acompañamiento de una melodia guia vocal, desactive la opcion MELODY.

Conecte un micrófono a la entrada MIC.

# **Nota**

Si no hay un micrófono conectado, no aparecerá el menú karaoke.

Presione PLAY para comenzar la reproducción.

Ajuste el control MIC VOL y cante una canción.

VOICE (voz): Si desea cantar un dúo con el cantante de karaoke grabado, seleccione la voz que desea.

EFFECT (EFECTO): Puede utilizar efectos especiales. Cada vez que oprima  $\blacktriangleleft \blacktriangleright$  el efecto especial cambia según se muestra abajo. Off  $\rightarrow$  Harmonia  $\rightarrow$  Coro2  $\rightarrow$  Coro1

KEY (CLAVE): Puede ajustar la clave pulsando los botones  $\blacktriangleleft$ .

#### **9 Presione KARAOKE para salir del menú**<br>Na paove KARAOKE.

![](_page_22_Figure_20.jpeg)

- Puede no estar disponible el micrófono durante una reproduccion especial. (por ejemplo, lenta).
- La opción Karaoke funciona sólo con discos compatibles con el karaoke.
- Los menús de VOICE (voz) y MELODY (melodía) pueden no estar disponibles en algunos discos de karaoke.
- $\bullet$  Para más detalles, consulte la información suministrada con el disco.

![](_page_22_Picture_21.jpeg)

![](_page_22_Picture_778.jpeg)

# Resolucion de averias

Compruebe en la siguiente guia las posibles causas de un problema determinado antes de contactar con el servicio de reparación.

![](_page_23_Picture_1202.jpeg)

![](_page_23_Picture_3.jpeg)

![](_page_24_Picture_27.jpeg)

REFERENCIA

- Seleccione "5.1 Altavoces Setup" utilizando los botones  $\triangle$ / $\blacktriangledown$ .
- Mientras selecciona "5.1 Altavoces Setup",  $\blacktriangleright$  presione el botón  $\blacktriangleright$ .
	- Presione los botones  $\blacktriangleleft\blacktriangleright$  para seleccionar el altavoz deseado.
	- 4 Ajuste las opciones utilizando los botones **AV4D.**

# Configuraciones del altavoz

Establezca las siguientes configuraciones para el decodificador envolvente de canal 5.1 incorporado.

Presione  $\blacktriangleleft$  / $\blacktriangleright$  para ajustar el nivel de salida del altavoz seleccionado. (-10dB - 0dB)

#### **Tamaño**

- Presione  $\blacktriangleleft$  /  $\blacktriangleright$  para establecer el modo. (Grande, Pequeño o Ninguno)
- Si tiene conectado el sistema a un altavoz de baja frecuencia a 100 Hz o menos, seleccione "Large" (Grande).
- Si tiene conectado el sistema a un altavoz sin baja frecuencia a 100 Hz o menos, seleccione "Small" (Pequeño). Si no tiene conectado un subwoofer, seleccione "Large" (Grande) para el altavoz delantero  $(L/R)$ .
- Si no tiene un altavoz concreto conectado, seleccione "None" (Ninguno).
- El tamaño de los altavoces delanteros L/R se puede establecer como "Large" (Grande) o "Small" (Pequeño).
- Si el tamaño de los altavoces delanteros L/R está
	- establecido como "Small" (Pequeño), el tamaño de los altavoces central y traseros se pueden establecer como "Small" o "None" (Ninguno).
- · El tamaño del subwoofer se puede establecer únicamente como "Large" o "None".

### Seleccion del altavoz

Seleccione el altavoz que desea ajustar. (Altavoces delanteros (izq.), altavoces delanteros (der.), altavoz central, altavoces traseros (izq.), altavoces traseros (der.) o Subwoofer)

• Delantero izquierdo (L)  $\rightarrow$  Central  $\rightarrow$  Delantero Derecho  $(R) \rightarrow$  Trasero derecho  $(R) \rightarrow$  Trasero izquierdo (L)

![](_page_24_Picture_16.jpeg)

#### Distancia

Si ha conectado los altavoces al reproductor de DVD, al establecer la distancia se sabrá cuánto tardará el sonido de los altavoces en llegar al punto de escucha que ha establecido. Asi, el sonido de cada altavoz llegará a la persona que esté escuchando al mismo tiempo.

#### Prueba

Presione ENTER (Seleccionar/Introducir) para comprobar las señales de cada altavoz. Adjuste el volumen para hacer coincidir el volumen de las senales de prueba memorizadas en el sistema.

#### Retorno

Presione ENTER para volver al menú anterior.

![](_page_24_Picture_2.jpeg)

![](_page_25_Picture_4.jpeg)

# Lista de codigo de idioma

Introduzca el número de código adecuado para las configuraciones iniciales "Disc Audio" (Audio del disco), "Disc Subtitle" (Subtítulo del disco) y "Disc Menu" (Menú del disco) (Consulte la página 12).

Fijiano

![](_page_25_Picture_728.jpeg)

![](_page_26_Picture_8.jpeg)

![](_page_26_Picture_1542.jpeg)

![](_page_26_Picture_1543.jpeg)

![](_page_26_Picture_1544.jpeg)

![](_page_26_Picture_1545.jpeg)

![](_page_26_Picture_1546.jpeg)

![](_page_26_Picture_1547.jpeg)

# Lista de codigo de pais

Introduzca el número de código adecuado para las configuraciones iniciales "Código de país" (Consulte página 14).

![](_page_27_Picture_21.jpeg)

# **Especificación**

#### Generalidades

Dimensiones (aprox.) <sup>430</sup> X <sup>39</sup> X <sup>242</sup> mm (w/h/d) sin base Temperatura de funcionamiento 5°C a 35°C (41°F a 95°F) (An x Al x Lg) sin base

Requisitos de alimentación 110-240V~50/60Hz Consumo de energia 12W Peso (aprox.) 2,2 kg Humedad de funcionamiento 5%a90%

Laser Laser semiconductor, longitud de onda 650 nm Respuesta de frecuencia DVD (PCM 96 kHz): 8 Hz a 44 kHz DVD (PCM 48 kHz): 8 Hz a 22 kHz CD:8Hza20kHz Relación señal-ruido **Más de 100dB** (sólo conectores ANALOG OUT) Margen dinámico Más de 100 dB (DVD) Más de 95 dB (CD)

VIDEO OUT 1,0 V (p-p) 75 ohms, sinc. negativa, conector RCA x 1 S-VIDEO OUT (Y) 1,0 V (p-p), 75 ohms, sinc. negativa, Mini DIN 4-pin x 1 (C) 0,3 V (p-p), 75 ohms COMPONENT VIDEO OUT (Y) 1,0 V (p-p), 75 ohms, sinc. negativa, conector RCA x 1

Salida de audio (audio digital) Salida de audio (audio óptico) Salida de audio (audio analógico)

#### Sistema

Sistema de señal NTSC

Distorsion armonica Menos del 0,008%

**Salidas** 

(Pb)/(Pr) 0,7 V (p-p), 75 ohms, conector RCA <sup>x</sup> <sup>2</sup> Ω, conector RCA <sup>x</sup> <sup>1</sup> Ω, Conector optico x <sup>1</sup> Ω, conector RCA (Izq., Dcha.) <sup>x</sup> <sup>1</sup>

#### Accesorios

![](_page_27_Picture_555.jpeg)

• El diseño y las especificaciones están sujetos a cambios sin previo aviso.

Fabricado bajo licencia de Dolby Laboratories. "Dolby", "Pro Logic", <sup>y</sup> el simbolo de doble D son marcas comerciales de Dolby Laboratories.

"DTS" <sup>y</sup> "DTS Digital Surround" son marcas comerciales de Digital Theater Systems, Inc.

![](_page_28_Picture_1.jpeg)

P/NO : 3834RD0038A